# マスタの申請・登録の手引き (Ver.1.4)

1

### 2023 年 12 月

#### 電力広域的運営推進機関 総務部

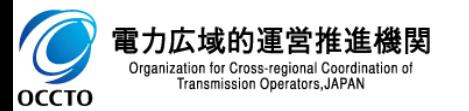

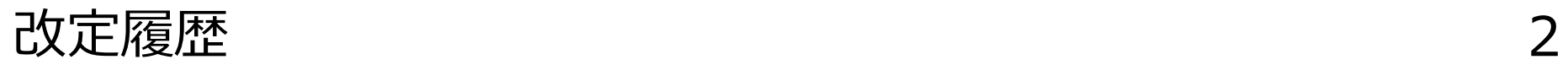

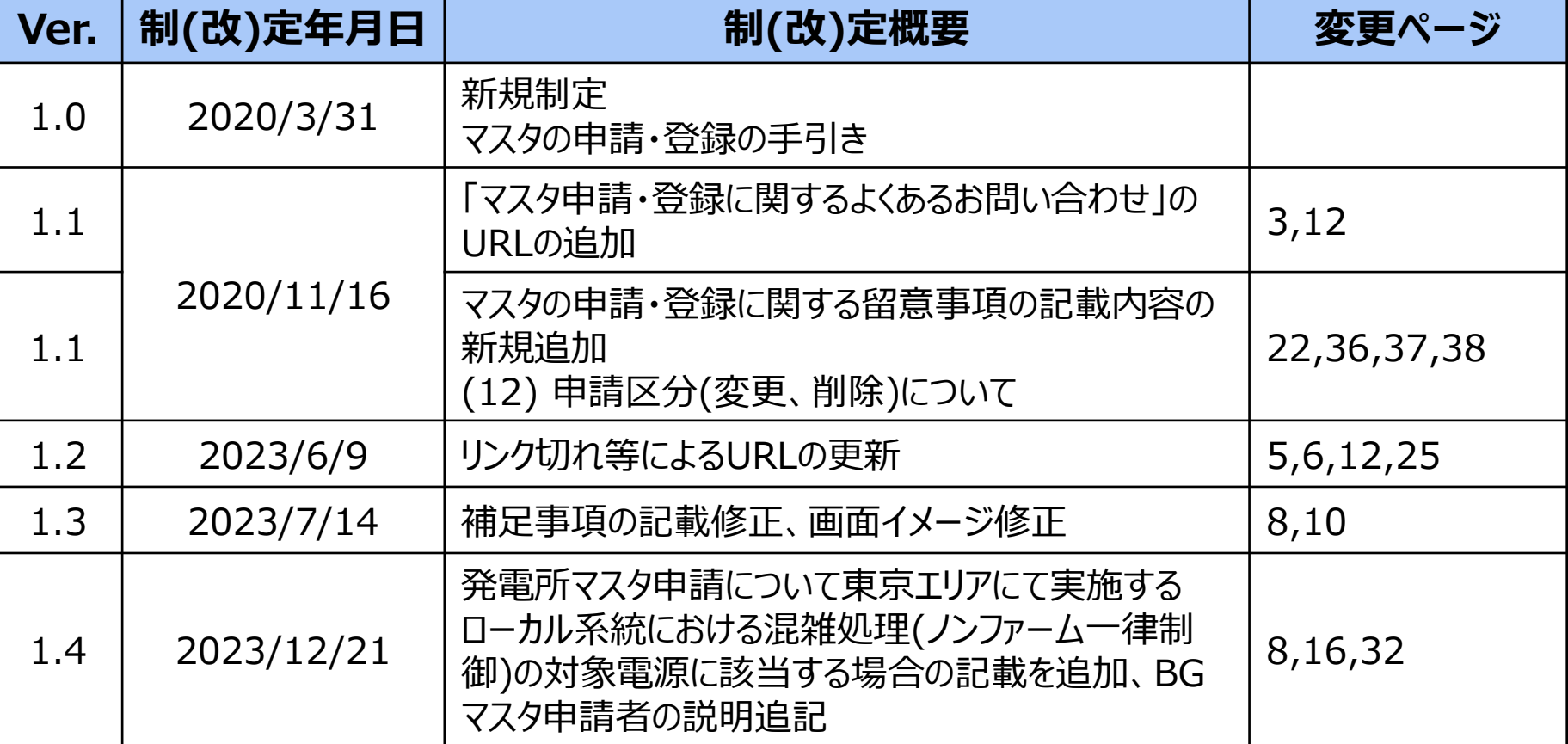

### ✓ 本書は、**マスタに関する説明や申請方法、申請にあたっての留意事項**について記載。 別紙**「マスタの申請・登録に関するよくあるお問合せ」**とあわせて、ご利用ください。

[マスタ申請・登録に関するよくあるお問い合わせ]

[https://www.occto.or.jp/occtosystem2/master\\_shinsei\\_touroku/index.html](https://www.occto.or.jp/occtosystem2/master_shinsei_touroku/index.html)

### ✓ **マスタに登録する内容や、情報の更新・削除**などは、**申請する事業者において管理 を行う必要があります。**

### ✓ マスタ登録にあたり、**申請内容の確認や手続きに一定期間を要します。 期間に余裕を持って、申請の手続きを行ってください。**

各マスタに関する申請は、広域機関の確認期間(5営業日程度)が掛かります。 発電所マスタに関する申請は、広域機関の確認期間に加え、一般送配電事業者の系統コード発行に5営業日程度が別途掛かります。 「留意事項(1) マスタの申請・登録期間について」も参照ください。

## ✓ **各種手続き**については、以下**「スタートアップガイド」**もあわせてご確認ください。

[電気事業の開始から提出計画までの手続き]

<https://www.occto.or.jp/occtosystem2/index.html>

小売電気事業を開始する方の手続き (スタートアップガイド)

発電事業を開始する方の手続き (スタートアップガイド)

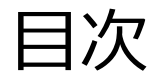

### **[マスタの申請・登録の手引き]**

- 1. システムや市場におけるマスタ申請・登録の必要性
- 2. マスタ申請・登録に関する一連の流れ
- 3. 計画提出に必要となるマスタ
- 4. マスタの申請者および申請方法
- 5. マスタの申請・登録の流れ
- 6. エリア間の自己託送を行う場合
- 7. その他マスタに関する情報等について
- 8. 各マスタのデータ項目と登録上の注意点
	- A) 事業者マスタ E) 需要調達計画マスタ
	- B) BGマスタ C) 発電所マスタ F) 発電販売計画マスタ G) 需要抑制計画マスタ
	- D) 計画提出者マスタ
- 
- 9. マスタの申請・登録に関する留意事項 留意事項(1)〜(12)

#### **[別紙1 マスタの申請・登録に関するよくあるお問合せ]**

- 1. [よくある主なお問い合わせ]
- 2. [その他よくあるお問い合わせ(FAQ)]

# 1. システムや市場におけるマスタ申請・登録の必要性 5

### 各システムの利用や各市場の参加においては、**事前にマスタの申請・登録(各種コードの 取得) が必要**になります。

各マスタに関する申請は、広域機関の確認期間(5営業日程度)が掛かります。 「留意事項(1) マスタの申請・登録期間について」も参照ください。

### **広域機関システム**

広域機関に計画を提出するにあたり、**事前にマスタの申請・登録が必要**になります。

➢ **提出する計画の種類と必要なマスタについては、以降のスライドを参照ください。**

### **スイッチング支援システム**

スイッチング支援システムを利用するにあたり、**事前に「事業者コード」が必要**になります。

## **容量市場システム**

容量市場メインオークションへの参加登録にあたり、**事前に「事業者コード」、「系統コード」が必要**になります。 [容量市場システムの利用にあたっての事前のお手続きについて

(3.事業者コード、クライアント証明書、系統コードの具体的な取得方法)]

[https://www.occto.or.jp/market-board/market/youryou-system/youryou\\_jizentetsuzuki.html](https://www.occto.or.jp/market-board/market/youryou-system/youryou_jizentetsuzuki.html)

### **需給調整市場**

需給調整市場へアグリゲーションコーディネータとして参入するにあたり、**事前に「需給調整市場アグリゲータ用 事業者コード」、および「需給調整市場アグリゲータ用系統コード」が必要**になります。

[需給調整市場で使用する各種コードの取得について]

[https://www.kansai-td.co.jp/application/partner/demand\\_supply/index.html](https://www.kansai-td.co.jp/application/partner/demand_supply/index.html)

留意事項については、「事前準備が必要な内容」をご参照ください。

<https://www.tdgc.jp/jukyuchoseishijo/outline/code.html>

## 2. マスタ申請・登録に関する一連の流れ インファイン 6

広域機関システムを利用したマスタ申請・登録(各種コードの取得)には、**「クライアント証明書 の取得」**や**「システムの利用申請」が事前に必要**になります。

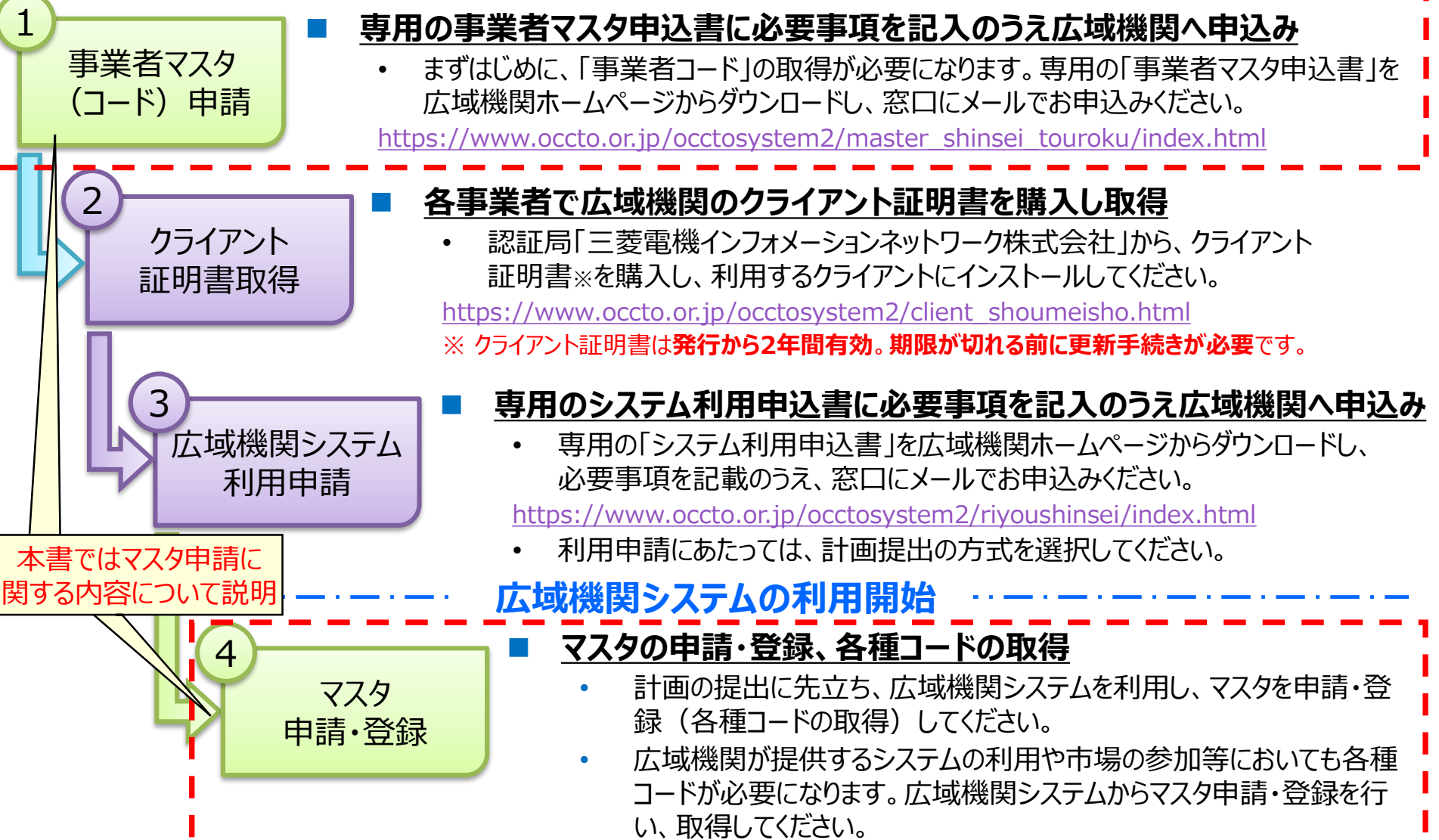

3. 計画提出に必要となるマスタ

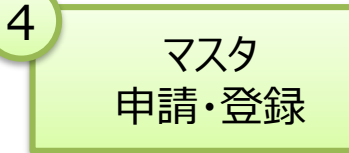

計画提出を行うにあたり、**事前にマスタの申請・登録**が必要になります。 **各計画に必要なマスタ**は以下のとおり。

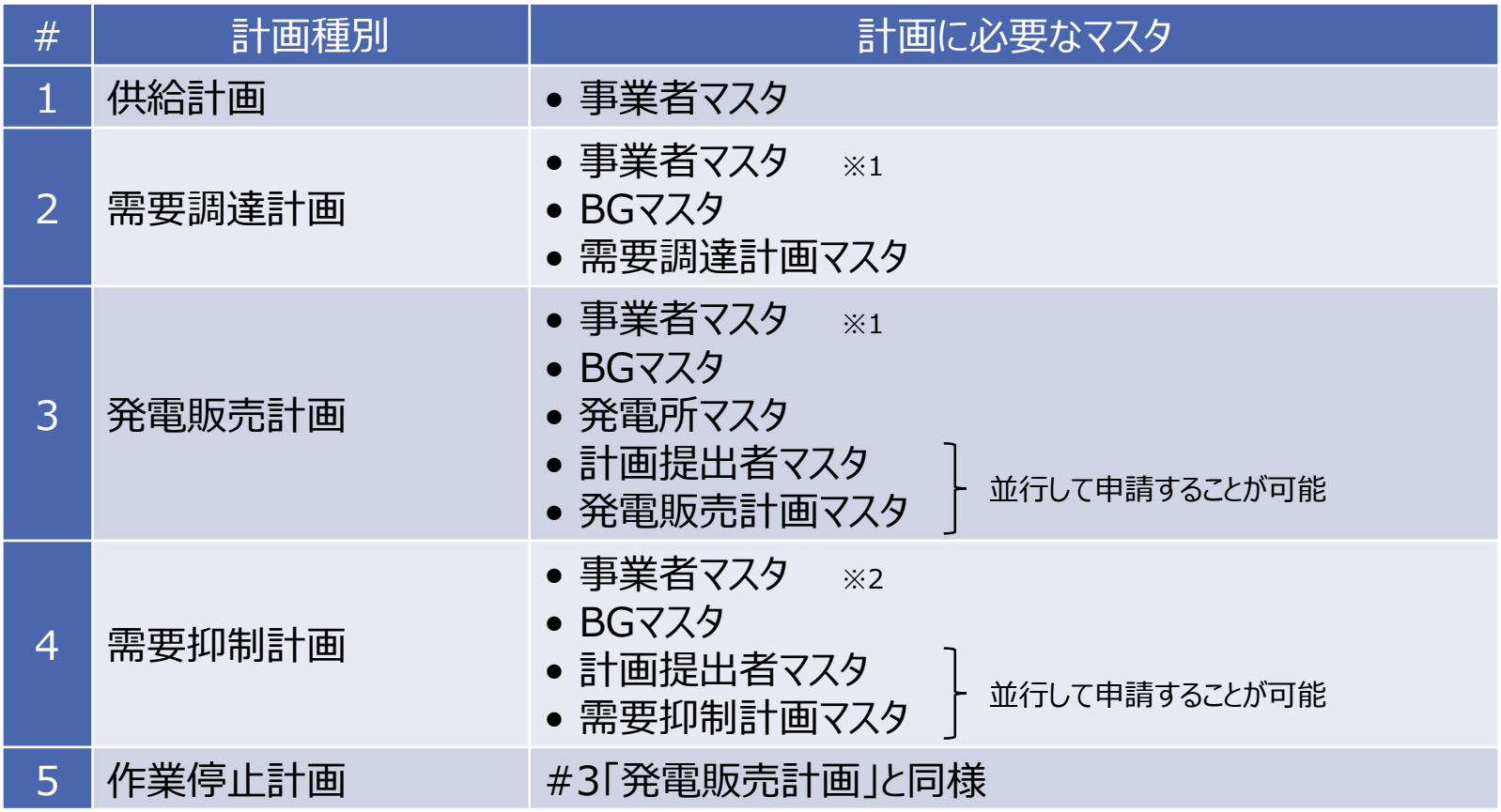

※1 需要調達計画を提出する場合、事業者マスタのライセンス情報に「小売」、また発電販売計画を提出する場合、「発電」を選択する必要が あります。需要調達計画と発電販売計画を提出する場合、「小売」と「発電」の両方を選択する必要があります。

※2 小売・発電事業用の事業者マスタとは別の事業者マスタの登録が必要。

# 4. マスタの申請者および申請方法 8

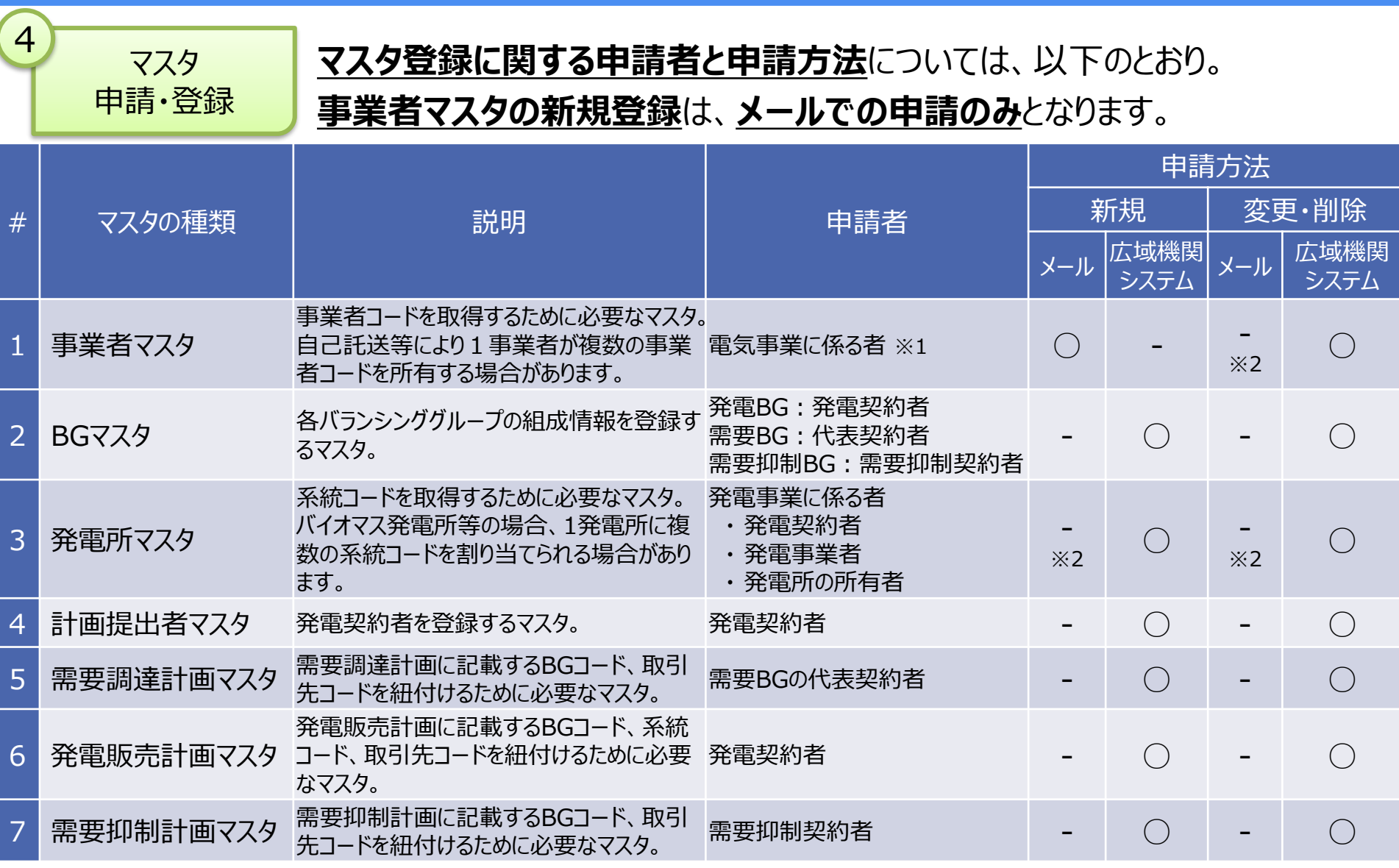

※1 広域機関の会員、自己託送を行う者、発電所の所有者、需要抑制契約者、容量市場や需給調整市場に参加するアグリゲータ等。 ※2 計画提出が不要で広域機関システムを利用しない事業者等については、メールで申請してください。

5. マスタの申請・登録の流れ (1)

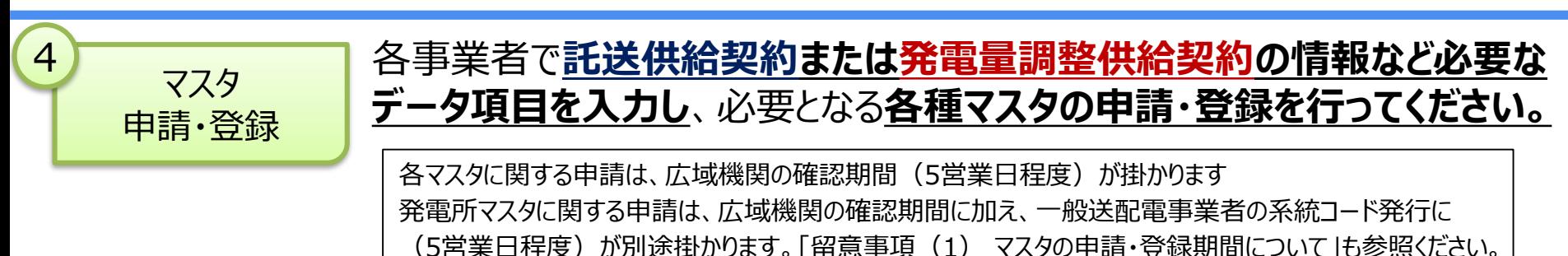

#### マスタ申請・登録から、完了通知までの流れは、以下のとおり。

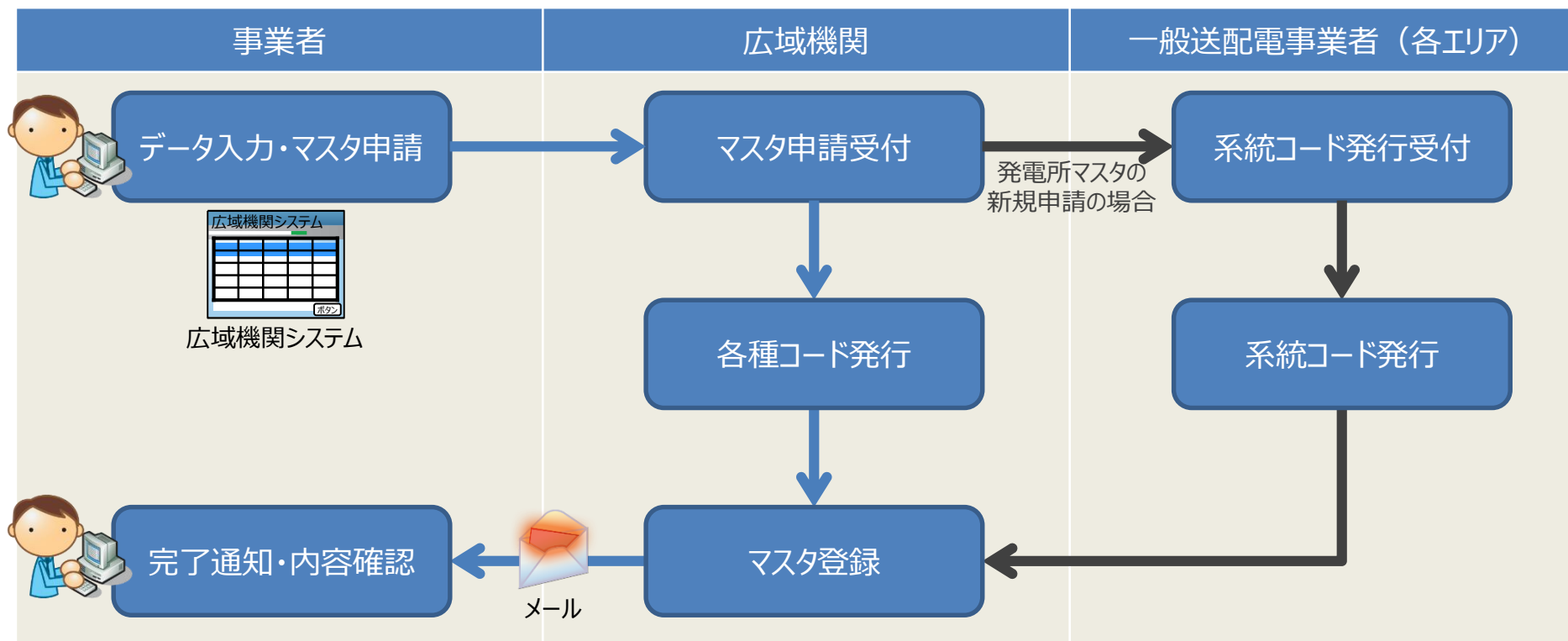

※ システム(マスタ申請状況一覧画面)上でステータスが「受付済み」、「受付中」、または、「送配電確認中」の場合、再申請はできません。 申請不可の通知あった場合や内容の修正が必要になった場合は、ステータスを確認して再申請してください。

5. マスタの申請・登録の流れ (2)

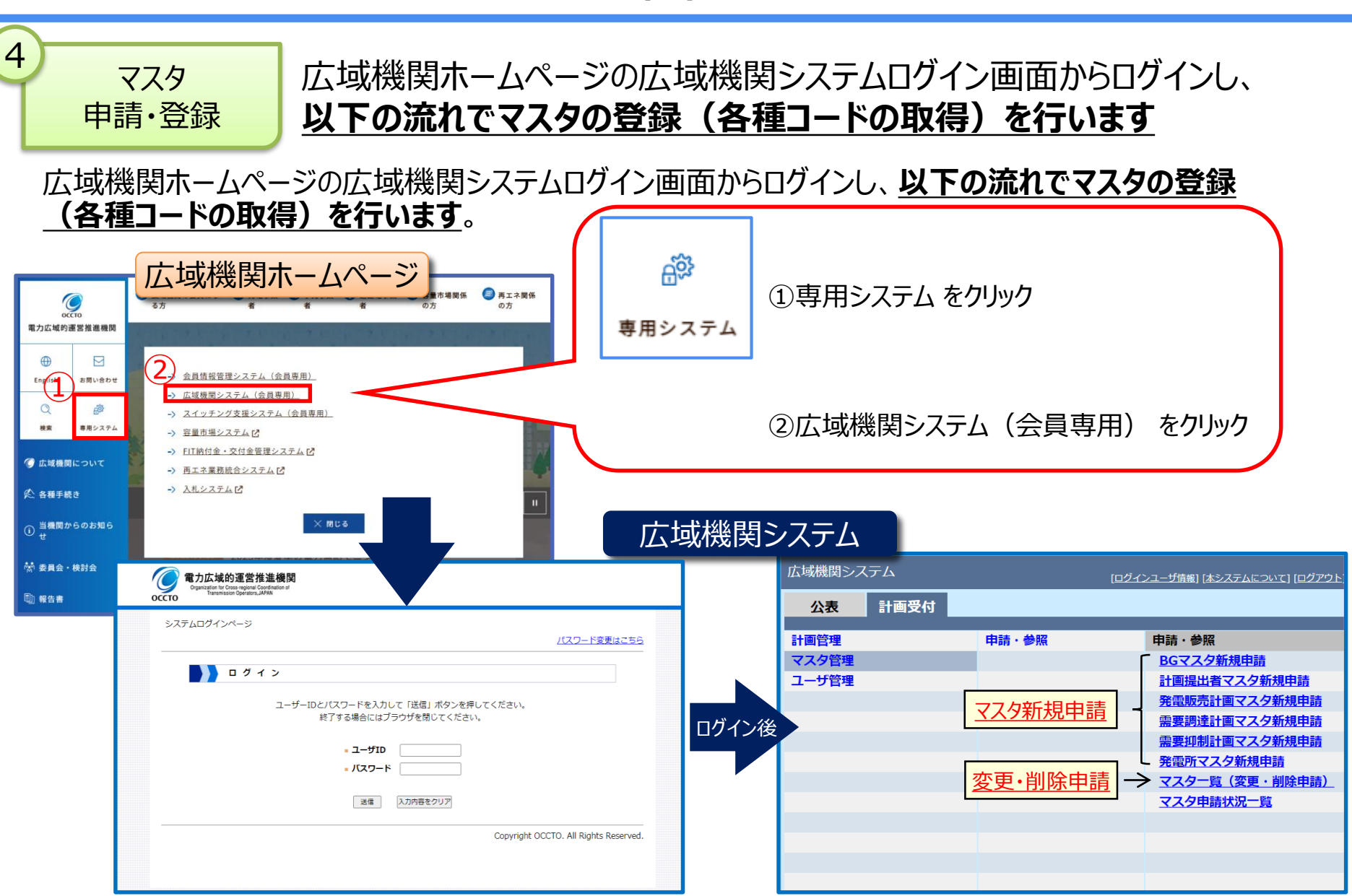

[広域機関システム操作マニュアル] <https://www.occto.or.jp/occtosystem2/manual.html>

# 6. エリア間の自己託送を行う場合 11

### **エリア間の自己託送を行う場合**、計画提出に**特定託送コードが必要**になります。 広域機関のホームページから、発行申請書をダウンロードし、窓口に提出してください。 ※ **自己託送の取扱い等**に関しては、**事業者と一般送配電事業者で事前に協議**していただく必要があります。

(自己託送の特定託送コード発行のための申請について)

[https://www.occto.or.jp/occtosystem2/master\\_shinsei\\_touroku/180615\\_jikotakuso\\_code.html](https://www.occto.or.jp/occtosystem2/master_shinsei_touroku/180615_jikotakuso_code.html)

[特定託送コード申請から、完了通知までの流れ]

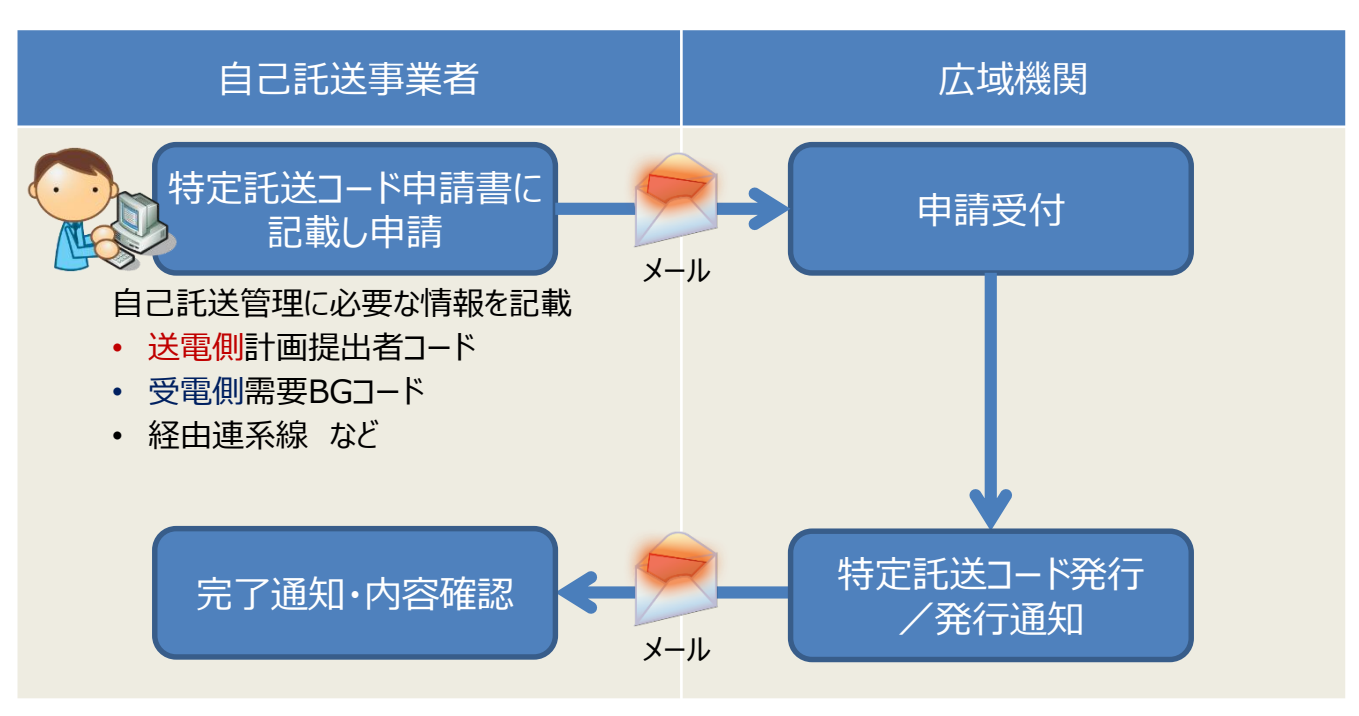

7. その他マスタに関する情報等について

➢ 卒FITの電力を買取る事業者は、非調整電源として発電販売計画の提出が必要となるため、 |事前に発電所マスタの申請(新規申請または変更申請)が必要です。

[卒FITに伴う発電所マスタ申請時のお願いについて] [https://www.occto.or.jp/oshirase/sonotaoshirase/2019/191009\\_sotsuFIT\\_setsumei.html](https://www.occto.or.jp/oshirase/sonotaoshirase/2019/191009_sotsuFIT_setsumei.html)

➢ FIT特例制度に関するマスタ申請については、以下参照ください。

[FIT特例制度に関する広域機関システムマスタ申請について(送配電買取/小売買取)] [https://www.occto.or.jp/occtosystem2/master\\_shinsei\\_touroku/index.html](https://www.occto.or.jp/occtosystem2/master_shinsei_touroku/index.html)

➢ 各種マスタの申請区分(変更、削除)についての説明は、下記スライドを参照ください。

[9. マスタの申請・登録に関する留意事項]-[(12)申請区分(変更、削除)について]

➢ 申請前に「よくあるお問い合わせ」についてもご確認ください。

[マスタ申請・登録に関するよくあるお問い合わせ] [https://www.occto.or.jp/occtosystem2/master\\_shinsei\\_touroku/index.html](https://www.occto.or.jp/occtosystem2/master_shinsei_touroku/index.html)

- A) 事業者マスタ
- B) BGマスタ
- C) 発電所マスタ
- D) 計画提出者マスタ
- E) 需要調達計画マスタ
- F) 発電販売計画マスタ
- G) 需要抑制計画マスタ

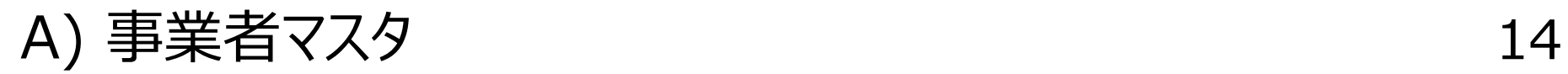

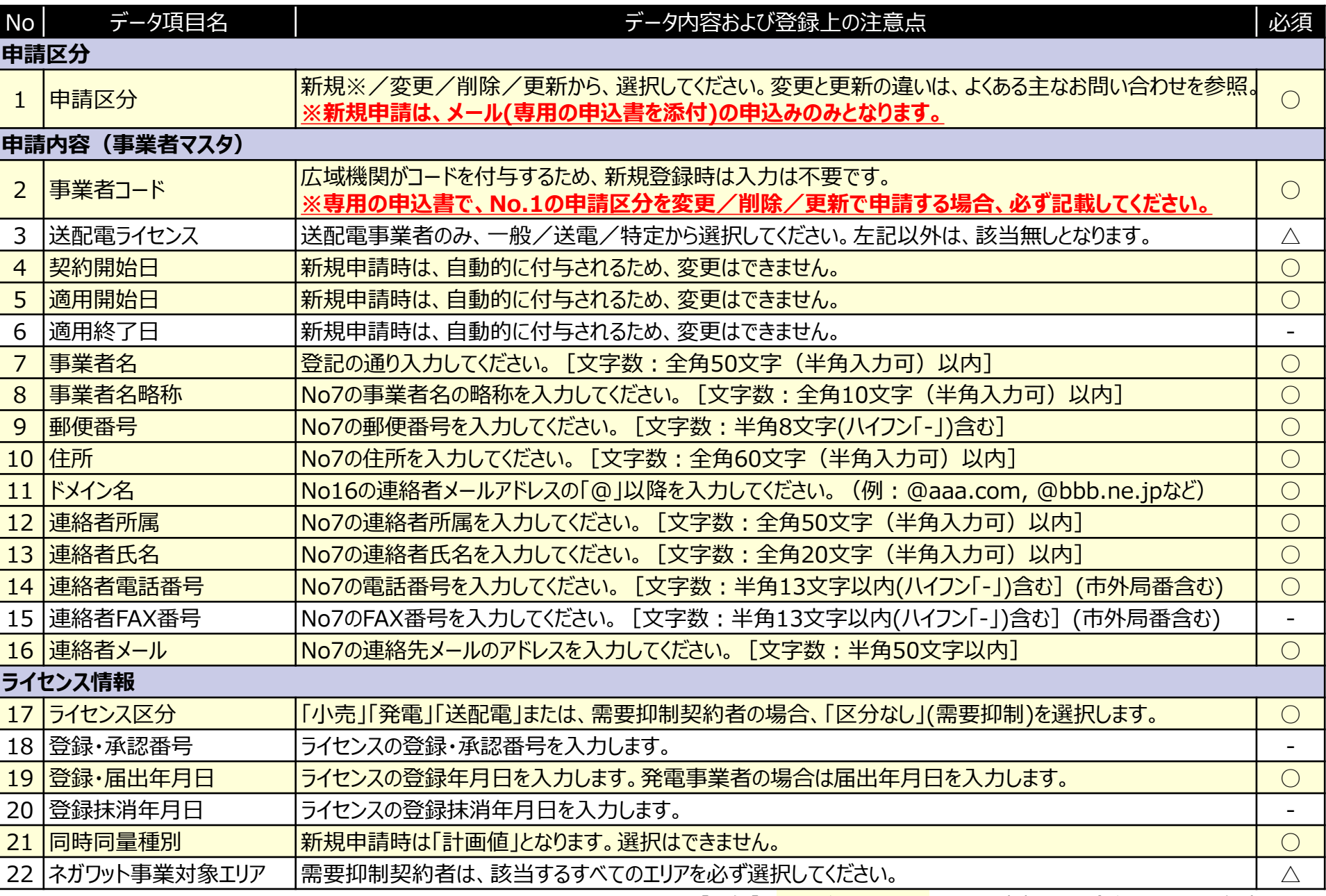

[凡例] ○:必須項目 △:該当する場合必須 - :任意項目

# B) BGマスタの項目 15

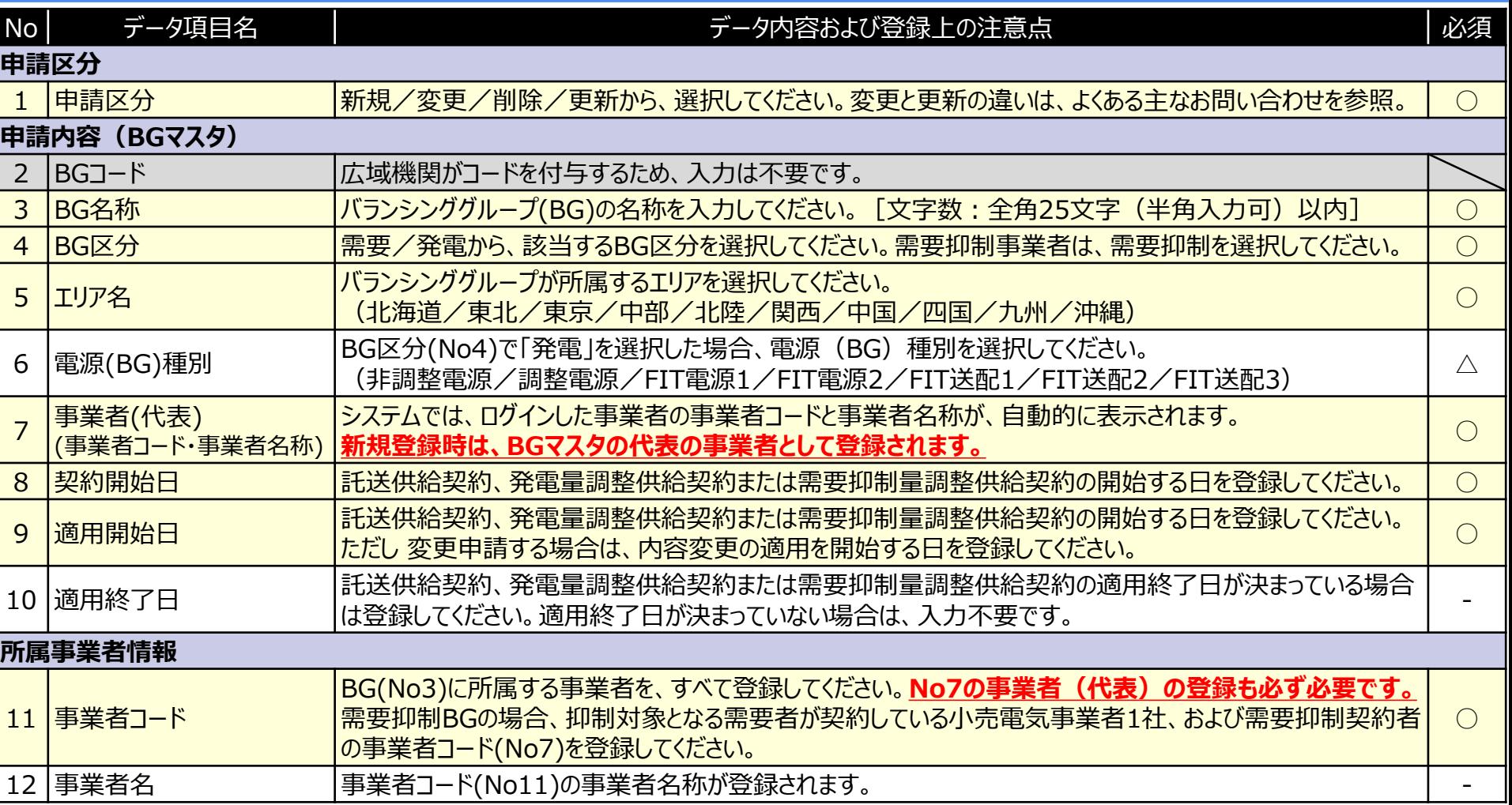

[凡例] ○:必須項目 △:該当する場合必須 - :任意項目

# C) 発電所マスタの項目 (1)

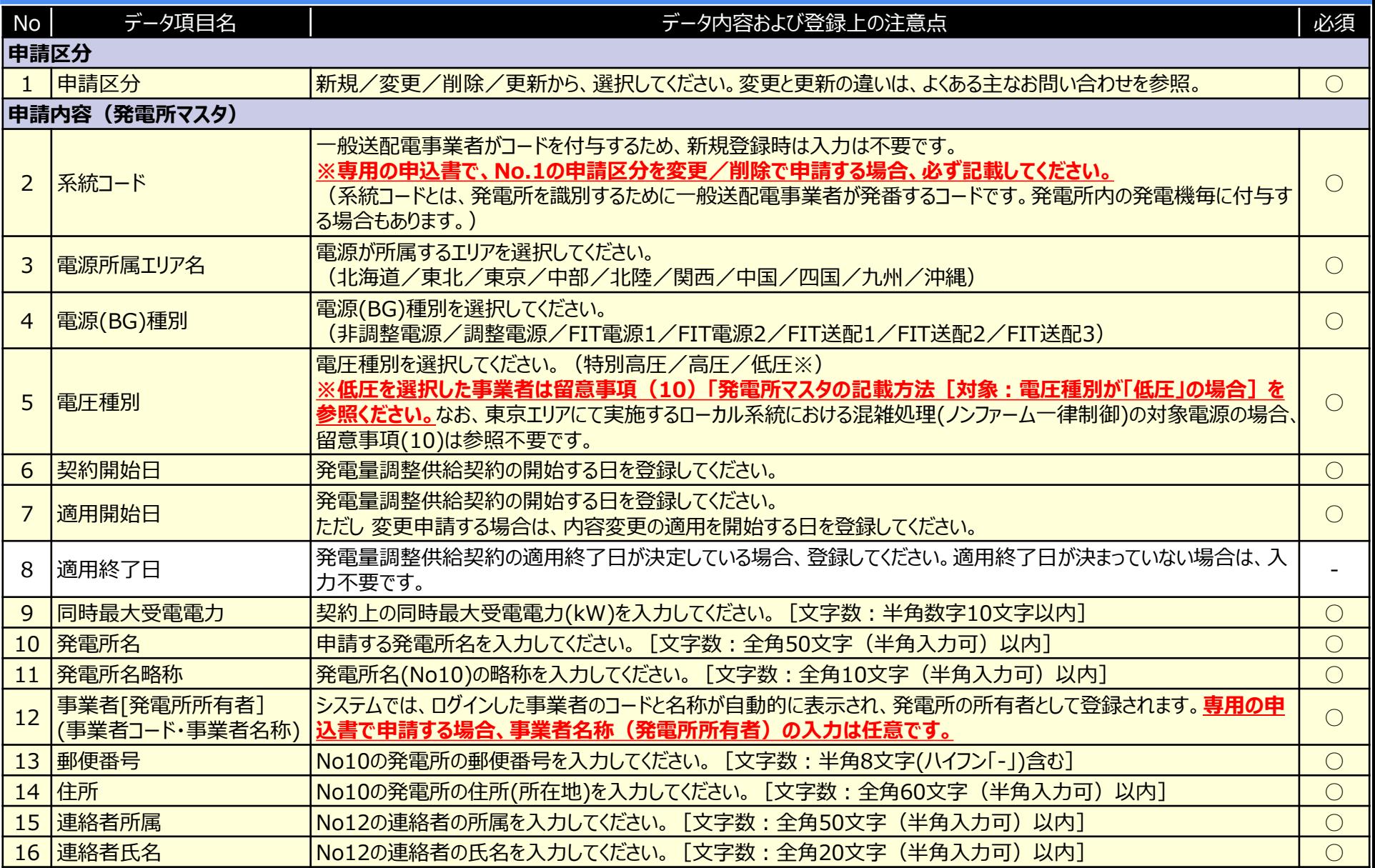

[凡例] ○:必須項目 △:該当する場合必須 - :任意項目

16

C) 発電所マスタの項目 (2)

| No <sub>1</sub> | データ項目名       | データ内容および登録上の注意点                                           | 必須 |  |  |
|-----------------|--------------|-----------------------------------------------------------|----|--|--|
|                 | 申請内容(発電所マスタ) | ※ 前スライドからの続き                                              |    |  |  |
|                 | 17 連絡者電話番号   | No12の電話番号を入力してください。 [文字数: 半角13文字以内(ハイフン「-」)含む] (市外局番含む)   |    |  |  |
|                 | 18 連絡者FAX番号  | No12のFAX番号を入力してください。 [文字数 : 半角13文字以内(ハイフン「-」)含む] (市外局番含む) |    |  |  |
|                 | 19 連絡者メール    | No12の連絡先メールのアドレスを入力してください。 [文字数 : 半角50文字以内]               |    |  |  |
| 所属事業者情報         |              |                                                           |    |  |  |
|                 | 20 所属事業者コード  | 発電契約者の事業者コードを登録してください。                                    |    |  |  |
|                 | 21 所属事業者名称   | 所属事業者コード(No20)の事業者名称が登録されます。                              |    |  |  |

# D) 計画提出者マスタの項目 18

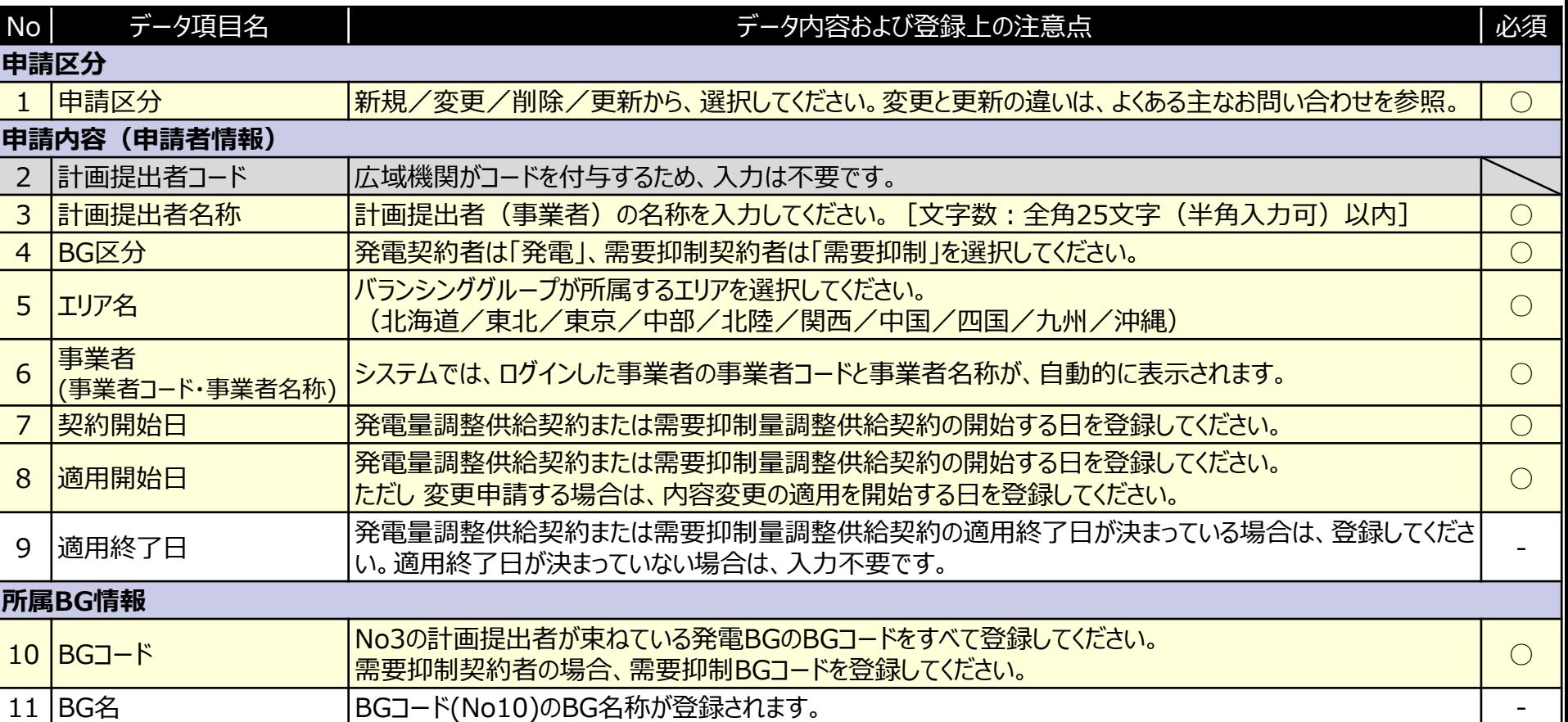

# E) 需要調達計画マスタの項目 インファイル 29

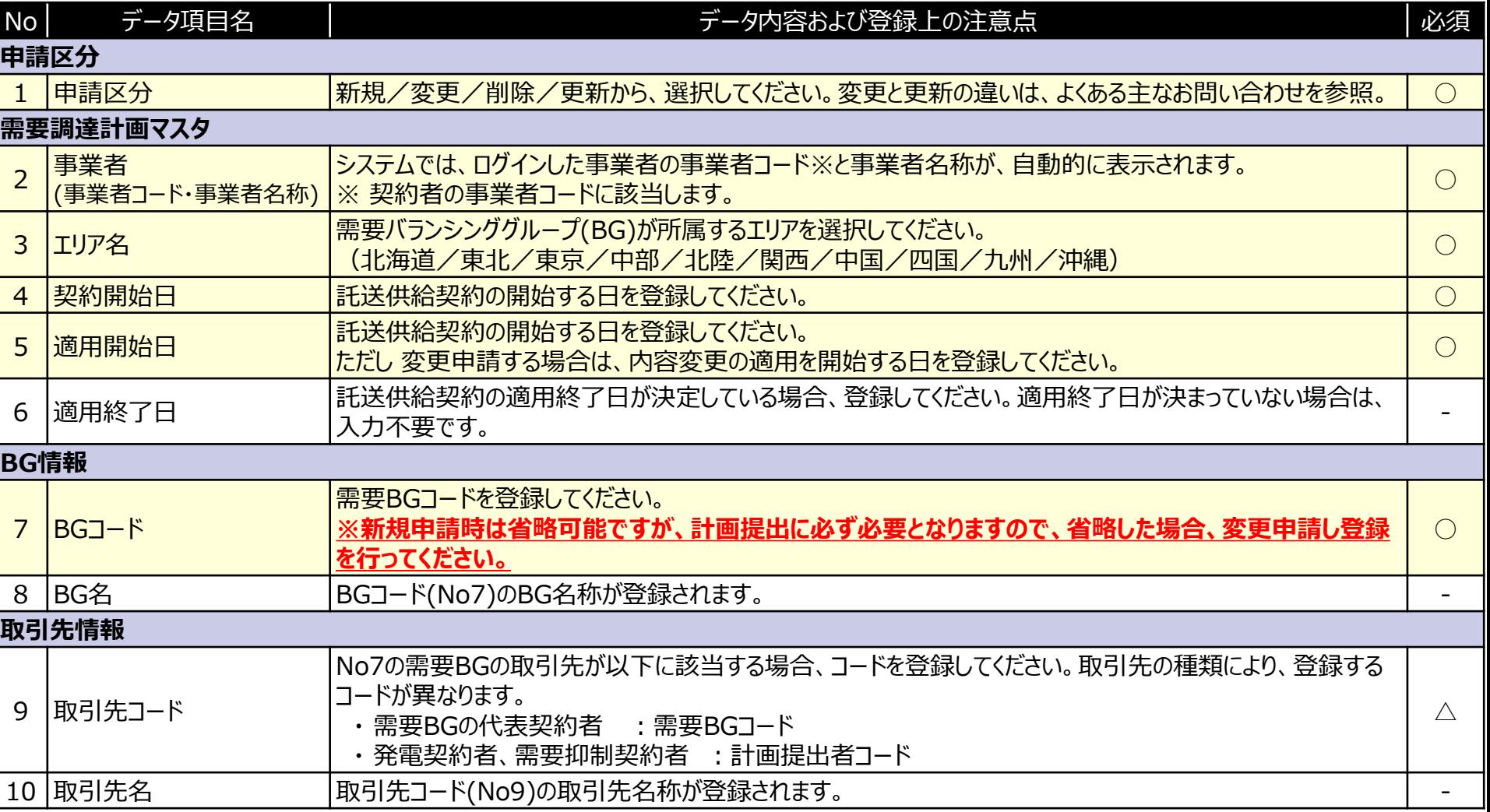

# F) 発電販売計画マスタの項目 20

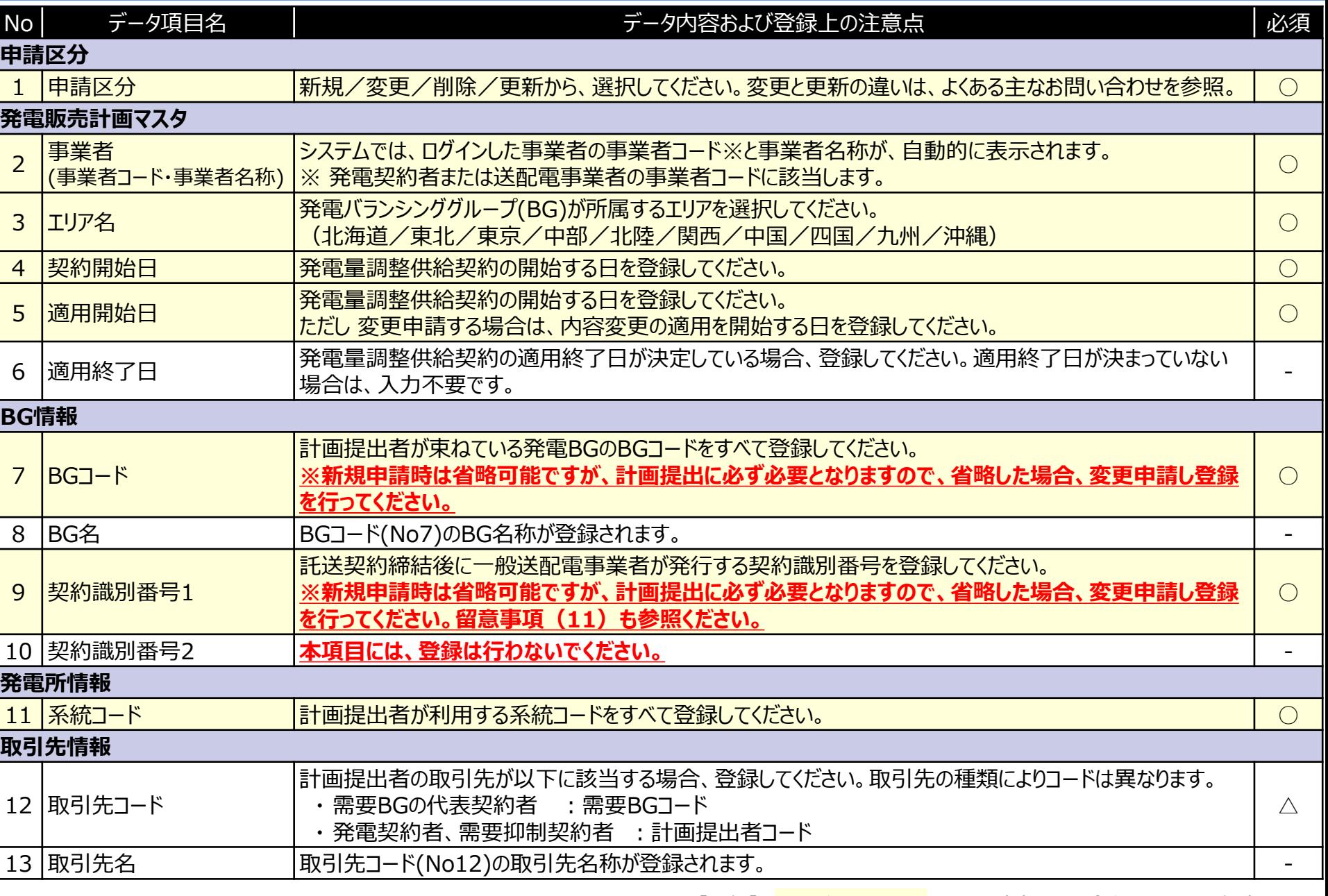

[凡例] ○:必須項目 △:該当する場合必須 - :任意項目

# G) 需要抑制計画マスタの項目 21

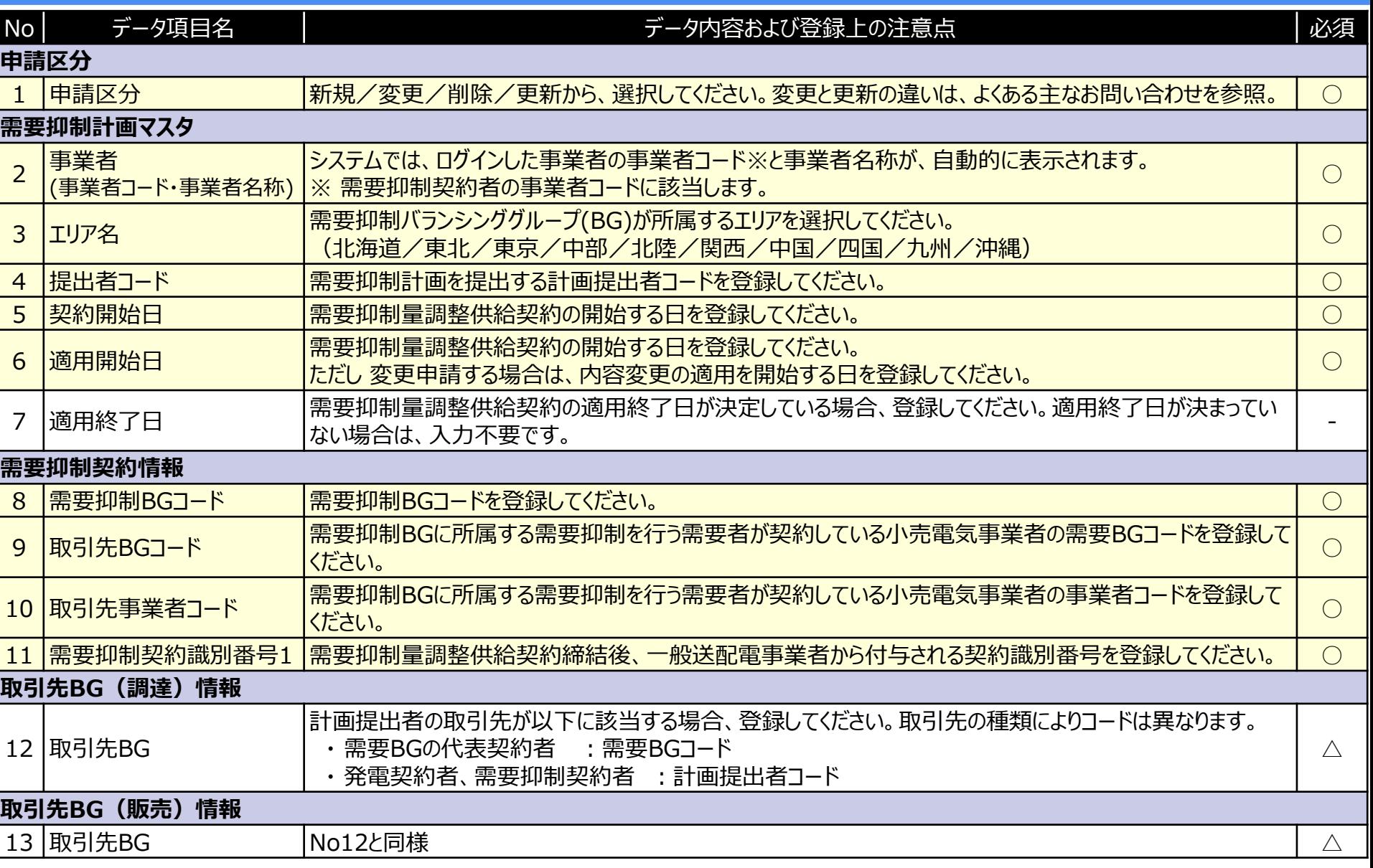

# 9. マスタの申請・登録に関する留意事項

- (1) マスタの申請・登録期間について
- (2) 計画提出期限とマスタ登録との関係性について
- (3) 事業者コードの登録が複数必要なケースについて
- (4) マスタの重複登録不可について
- (5) 名称や略称の重複登録不可について
- (6) 各種コードを追加・削除する場合の注意点について
- (7) 不要となったマスタの取扱いについて
- (8) マスタの削除における注意点
- (9) 申請状況のステータスが「受付済み」の扱いについて
- (10)発電所マスタの記載方法[対象:電圧種別が「低圧」の場合]
- (11)契約識別番号の登録必要性について
- (12)申請区分(変更、削除)について

## 留意事項 (1) マスタの申請・登録期間について

➢ **マスタ登録にあたり、申請内容の確認や手続きに一定時間を要します。期間に余裕を 持って、申請の手続きを行ってください。 マスタの申請・登録順、手続き期間の目安**は以下のとおり。

# | マスタ種別 マンタ種別 マンコン インスタイム 中請・登録順および手続き期間 1 事業者マスタ 2 BGマスタ 3 発電所マスタ ※3 4 5 6 計画提出者マスタ 需要調達計画マスタ 発電販売計画マスタ **5営業日** 広域機関システムによる申請 **翌週**金曜日までに申請結果を返送。 申請結果の返送より5営業日以内にユーザIDを発行 【参考】 広域機関システム利用申請 ※2 【参考】 クライアント証明書取得 ※1 証明書発行 ①事前申込 **5営業日** ②本申込 ③証明書発行依頼 **5営業日** 指定様式による申請 **5営業日 10営業日 5営業日 翌週結果返送 5営業日** ※4 ▽毎週金曜日17時締切

- 7 需要抑制計画マスタ
	- ※1 クライアント証明書の取得は以下URLでご確認ください。
		- <http://www.eppcert.jp/occto/occto.html>
	- ※2 広域機関ホームページ「システム連携に関する規格等」をご確認ください。

[https://www.occto.or.jp/occtosystem2/kikaku\\_shiyou/index.html](https://www.occto.or.jp/occtosystem2/kikaku_shiyou/index.html)

- ※3 広域機関システムを利用しない場合、メールでの申請になります。
- ※4 発電所マスタに関する申請は、広域機関の確認期間(5営業日)に加え、一般送配電事業者の契約確認期間(5営業日程度)が 別途掛かります。

### ➢ 計画の**提出期限までにマスタ登録および変更を完了させておく**必要があります。

例えば、マスタ登録漏れ等による計画提出エラーの後、マスタ申請を行った場合、計画の提出期限までにマ スタ登録が間に合わない場合があります。

24

各種マスタは、申請(新規、変更、削除)から5営業日程度で広域機関から、完了または不可を通知し ます。なお、発電所マスタの登録には、一般送配電事業者による契約確認期間があるため、マスタ申請から 10営業日程度を要します。

### 計画提出にあたり、**期間に余裕を持って、マスタの申請手続きを行ってください。**

例1)マスタの登録・変更時

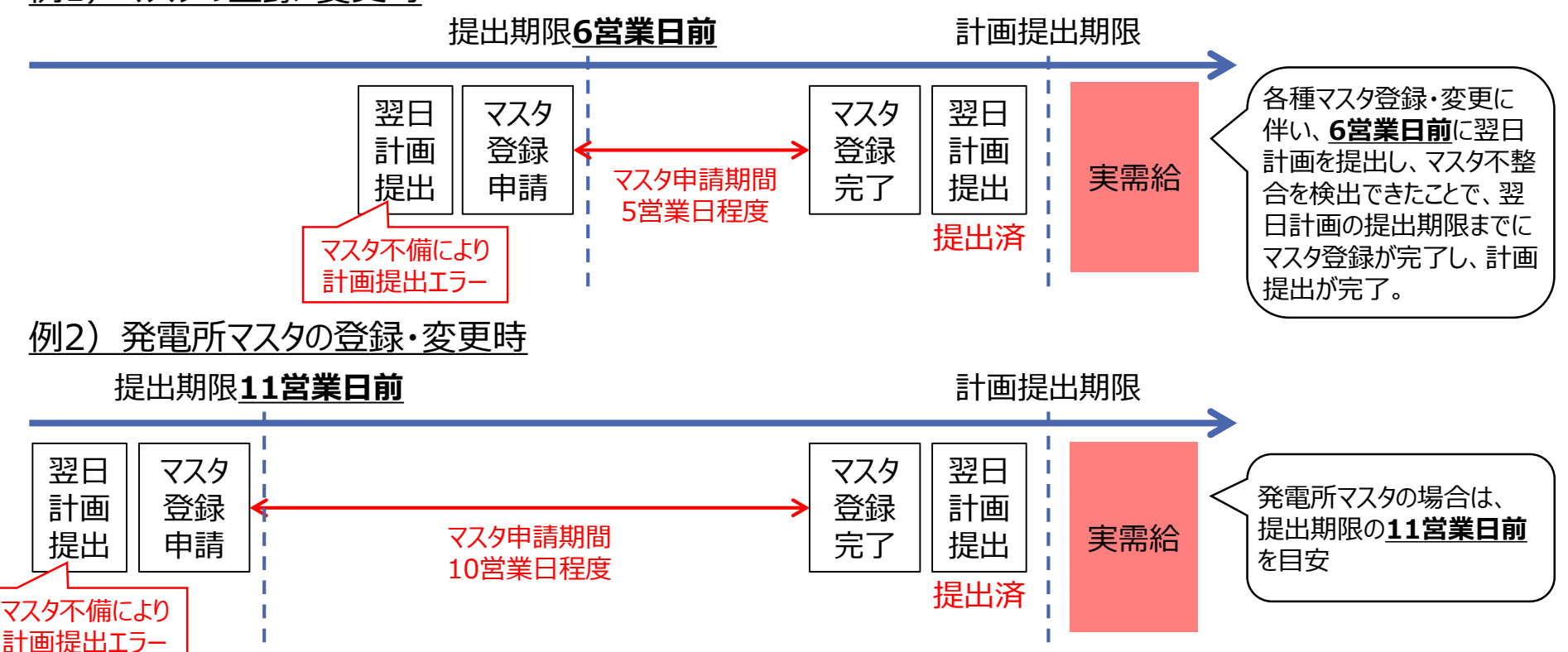

25 留意事項(3)事業者コードの登録が複数必要なケースについて

#### ➢ **取得する事業者コードは、原則1つとなります。**

発電事業と小売電気事業の両方の事業を行っている場合も、事業者コードは1つとなります。

#### ➢ **ただし、1つの事業者が、事業者コードを複数、申請・登録する必要がある場合があります。**

#### **① 自己託送や近接性評価割引を利用する場合など**

自己託送や近接性評価割引を利用する場合※1など、専用の事業者コードが必要になる場合が あります。

※1 **事業者コードを複数取得する必要性については、事前に一般送配電事業者に確認ください。**

#### **② 容量市場メインオークションへの参加登録する場合**

既に事業者コードを取得済みの場合※2はそのまま利用いただけますが、**小売、発電いずれかの ライセンス登録をしている事業者が、新たにDRアグリゲータとして容量市場に参加する場合、** 追加で事業者コードの申請(ライヤンス区分 : 区分なし(需要抑制))が必要になります。 ※2 広域機関システムを利用し、計画(供給計画含む)を提出している場合等。

[容量市場システムの利用にあたっての事前のお手続きについて (3.事業者コード、クライアント証明書、系統コードの具体的な取得方法)]

[https://www.occto.or.jp/market-board/market/youryou-system/youryou\\_jizentetsuzuki.html](https://www.occto.or.jp/market-board/market/youryou-system/youryou_jizentetsuzuki.html)

## 留意事項 (4) マスタの重複登録不可について インファンス 26

- ➢ **「計画提出者マスタ」、「需要調達計画マスタ」、「発電販売計画マスタ」、「需要抑制計画 マスタ」は、1つの事業者コードに対して、1つのエリアに複数登録することはできません。**
- ➢ **「BGマスタ」**において、BG区分が「需要」の場合も同様に、**1つのエリアに複数登録するこ とはできません。**ただし、BG区分が「発電」の場合は、登録することが可能です。

各マスタに登録されている情報は、「マスタ一覧(変更・削除申請)」画面で検索し、確認することが できます。**既にマスタ登録されていないか事前に確認してください。**

[所属エリアを北海道にし、計画提出者マスタで検索した場合]

マスター覧

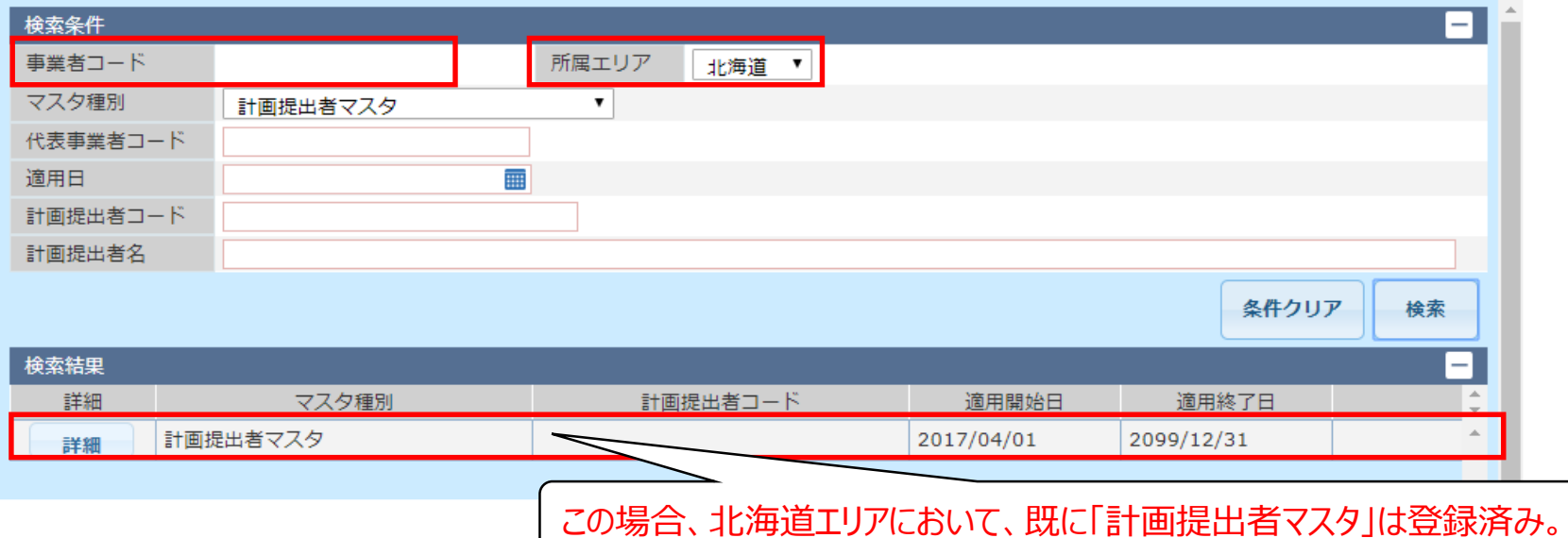

留意事項(5)名称や略称の重複登録不可について

### ➢ マスタ登録に必要な以下**「名称」や「略称」については、マスタ内で重複して登録することは できません。**

※ **エリアが異なる場合**も、同一名称や同一略称は登録できません。 また、**それぞれ異なる事業者が登録する場合**も、同一名称や同一略称は登録できません。 **既に登録済み名称、略称は一切登録できません。**

名称重複等でエラーメッセージが表示された場合、例えば、**名称にエリア名を付与するなどし、 重複しない設定をお願いします。**

《 名称や略称が重複不可の項目》

| # | マスタ      | 名称     |
|---|----------|--------|
|   | 事業者マスタ   | 事業者名   |
|   |          | 事業者名略称 |
|   | BGマスタ    | BG名    |
|   | 発電所マスタ   | 発電所名   |
|   |          | 発電所名略称 |
|   | 計画提出者マスタ | 計画提出者名 |

28 留意事項 (6) 各種コードを追加・削除する場合の注意点について

### ➢ **各種コードを追加・削除した場合、関連するそれぞれのマスタの変更も必要**となります。

例えば、発電所マスタの申請で系統コードを追加した場合、発電販売計画マスタにも系統コードを追加し 変更申請する必要があります。

#### 各種コードとマスタの関連性は、以下のとおり。

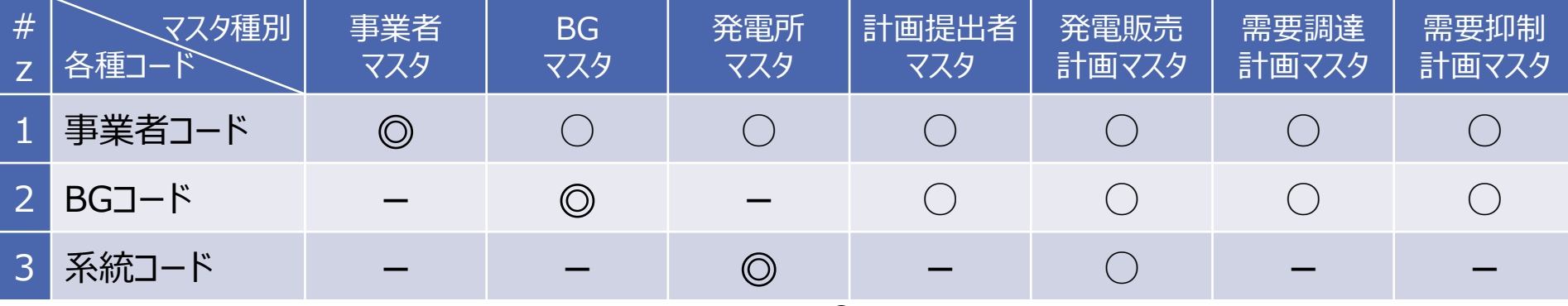

※ ◎ : コードを追加・削除する対象のマスタ

○ :対象のコードの追加・削除に伴い、変更が必要となる関連マスタ

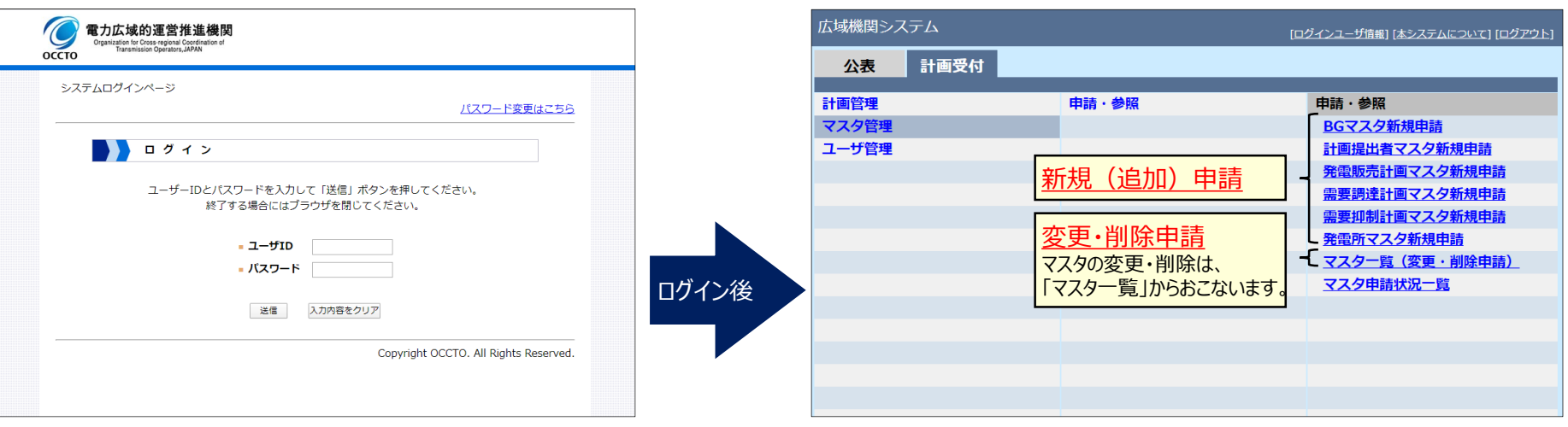

#### 《 マスタの変更手順 》

留意事項(7)不要となったマスタの取扱いについて

#### ➢ **発電所の廃止等、一般送配電事業者との契約が終了した際は、不要となったマスタの 削除をお願いします。**

※ 削除されていない場合、各種通知メール等が引き続き送られることがあります。

#### ➢ **事業者マスタを削除する場合、各種マスタの削除が完了後、最後に削除申請をしてくだ さい。**

※ 事業者マスタ削除後に広域機関システムにログインすると以下のメッセージが表示され、

メニュー表示がされなくなります。

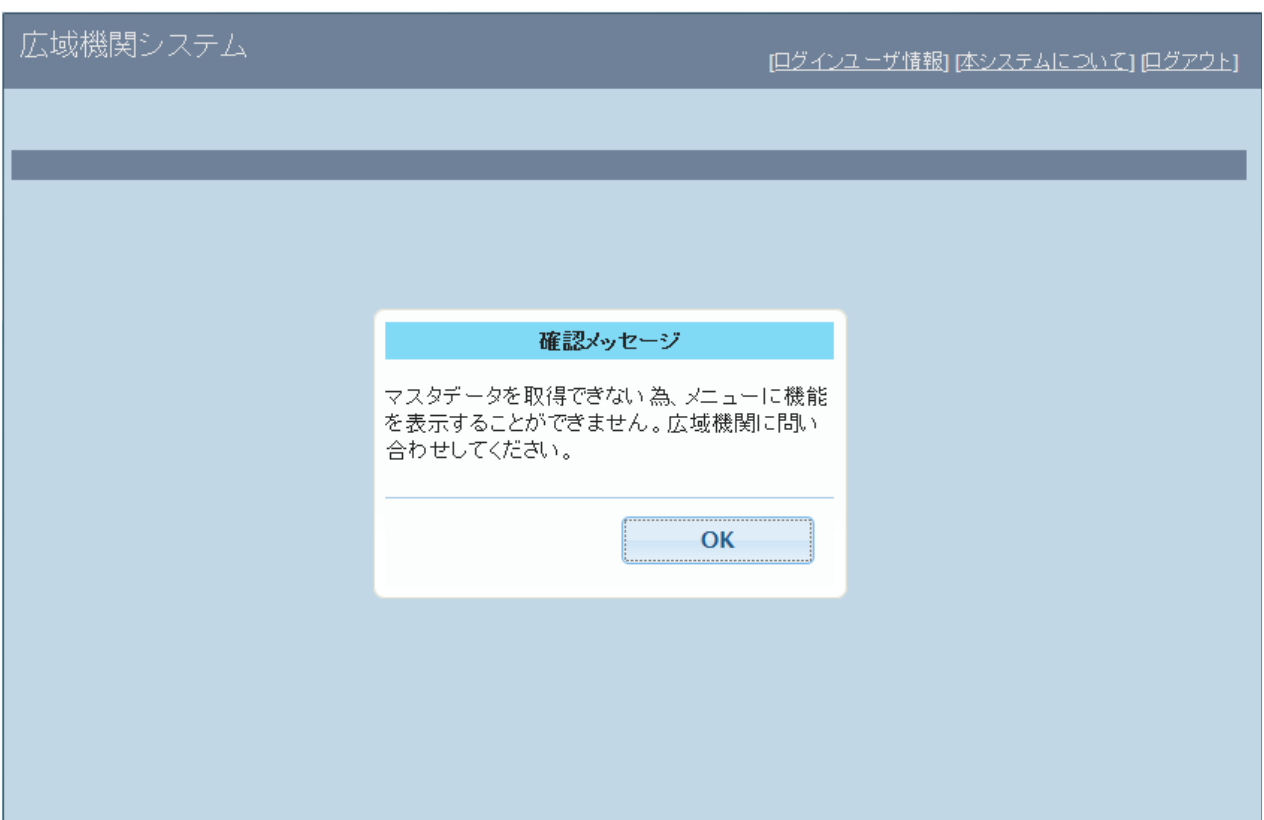

### ➢ **削除申請されたマスタは、計画提出等で利用することはできません。**

マスタを削除申請する際は、**対象のコードを利用しないこと**を十分ご確認のうえ、削除申請してく ださい。

例えば、発電販売計画の提出時、削除した系統コードを計画内に記載すると整合性チェックエラー (計画提出エラー)となります。**他の事業者が提出する計画**にも、削除対象の系統コードが記載されている 場合もありますので、関連する事業者にも事前に周知するなど対応をおこなってください。

その他、マスタに関連する整合性チェックの内容については、記載要領をご確認ください。 [https://www.occto.or.jp/occtosystem2/kisaiyouryou/kisai\\_sonota.html](https://www.occto.or.jp/occtosystem2/kisaiyouryou/kisai_sonota.html)

- ▶ 発電計画等受領業務ビジネスプロトコル標準規格 (計画値同時同量編)記載要領
	- 「5. 計画の整合性確認について」を参照。
- ➢ 需要抑制計画等受領業務ビジネスプロトコル標準規格 記載要領
	- 「2. 計画の整合性確認について」を参照。

#### 31 留意事項 (9) 申請状況のステータスが「受付済み |の扱いについて

#### ➢ マスタ申請状況一覧画面において、**ステータスが「受付済み」※となっている場合、申請 内容に対して、変更や削除等の申請はできません。**

- ※ 「受付済み」のステータスは、広域機関において確認等の処理中を意味します。
- ※ 「受付済み」のステータス状態において再申請を行いたいなど、申請の削除を希望する場合は、広域 機関の窓口へメールにて連絡をしてください。

#### **ステータスが「提出済み」となっていることをご確認のうえ、変更や削除を申請してください。**

[ステータスが**「受付済み」**の場合]

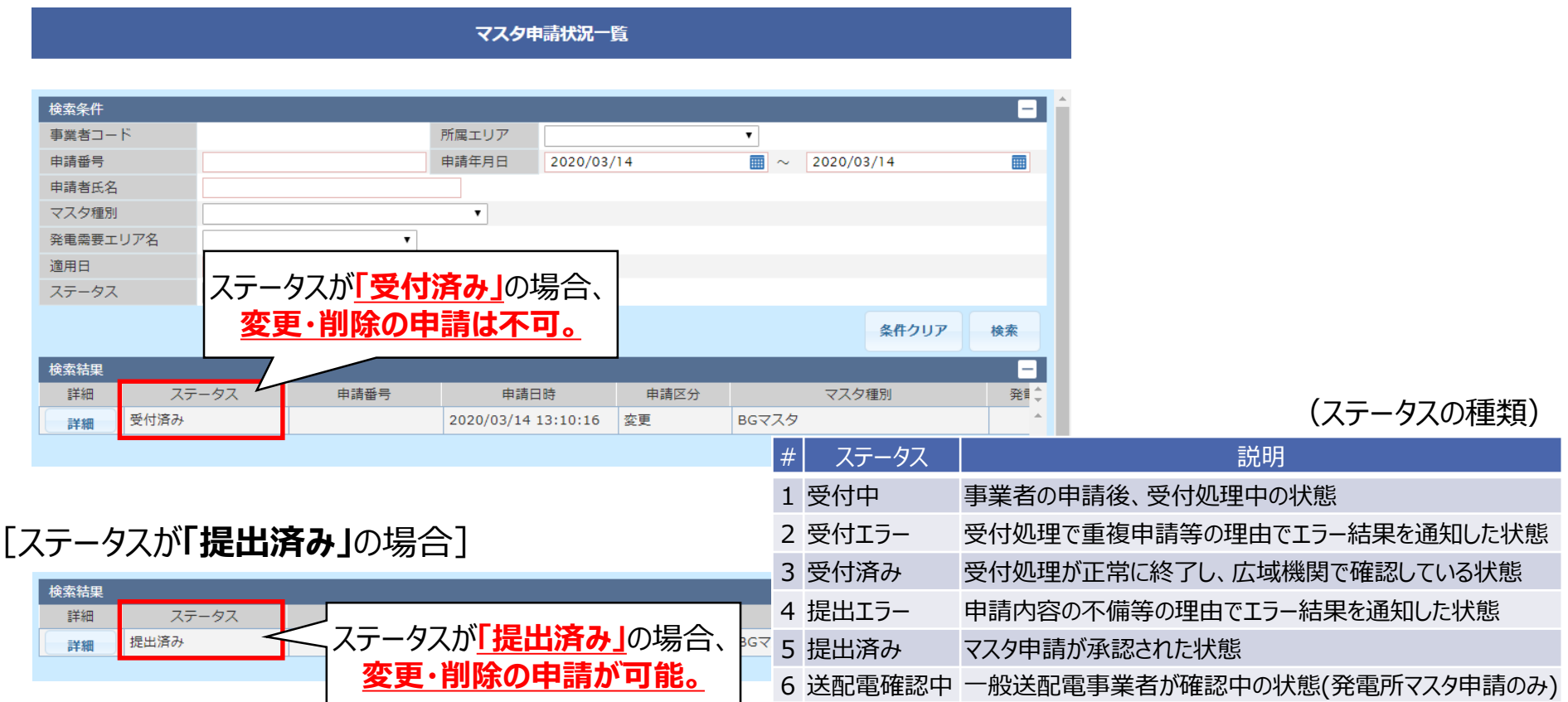

# 留意事項(10)発電所マスタの記載方法 [対象:電圧種別が*「低圧」*の場合] 32

■圧種別が「低圧」の場合、以下赤枠 ■ の注意事項のとおり、発電所マスタ申請を記載してください。 **東京エリアにて実施するローカル系統における混雑処理(ノンファーム一律制御)の対象電源の場合、受電地点特 定番号ごとの申請が必要となるため、「C.発電所マスタの項目」を参照ください。**

**なお、電源種別によって、「発電所名」の記載方法が異なる**ため、次スライド以降を参照し記載してください。

① **全ての低圧再エネの買取事業者**(電源種別が**「非調整電源」**)

② 電源種別が**「非調整電源」以外**

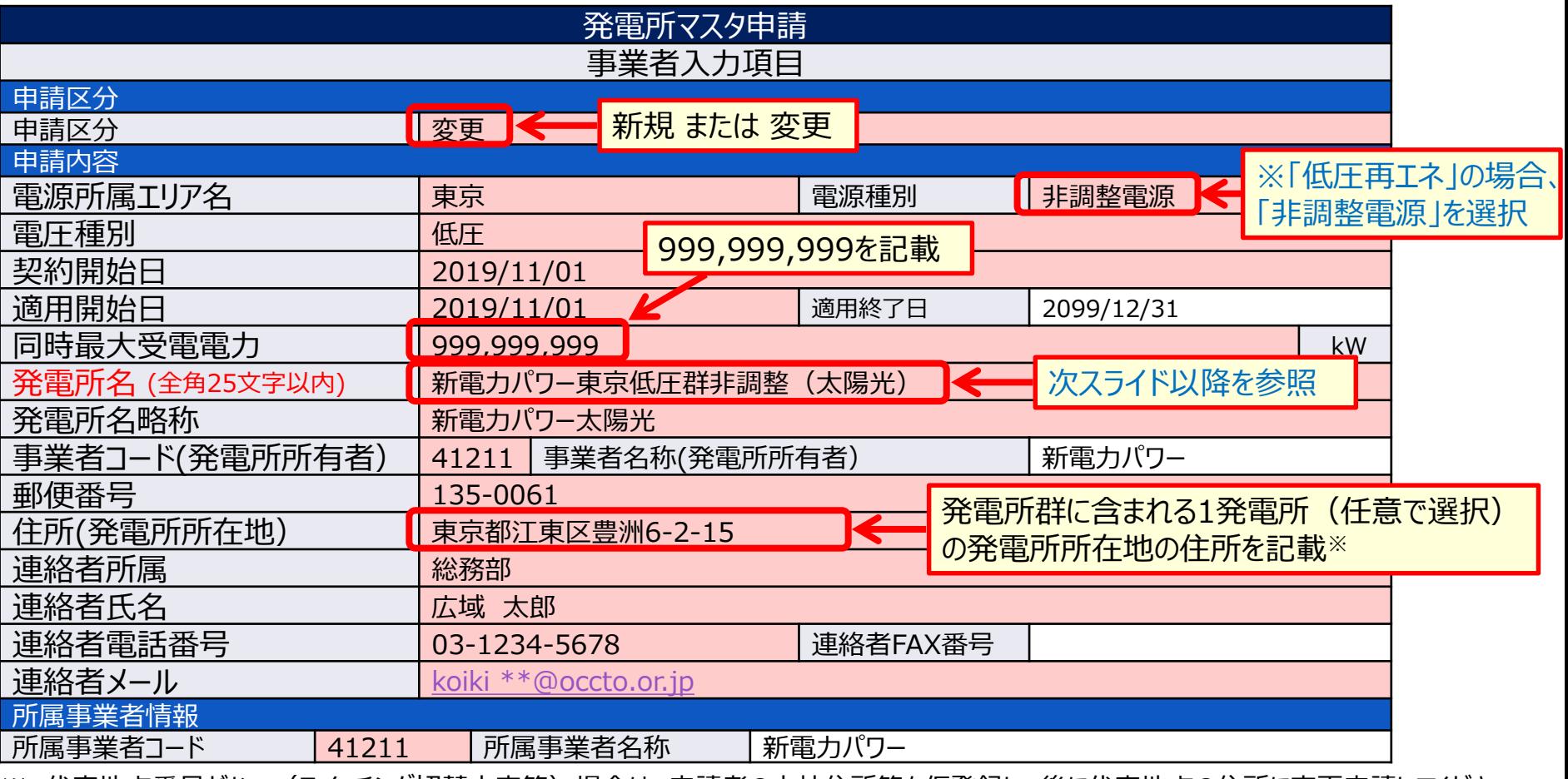

※ 代表地点番号がない(スイッチング切替未完等)場合は、申請者の本社住所等を仮登録し、後に代表地点の住所に変更申請してください。

## 留意事項 (10) 発電所マスタの記載方法 [①<del>全ての低圧再エネの買取事業者</del>]33

➢ ①**全ての低圧再エネの買取事業者**は、発電所マスタの「発電所名」を以下のように**「会社 名」**・**「エリア」**・**「低圧群」**・**「非調整」**・**「(電源種別)」** がわかるよう設定してください。

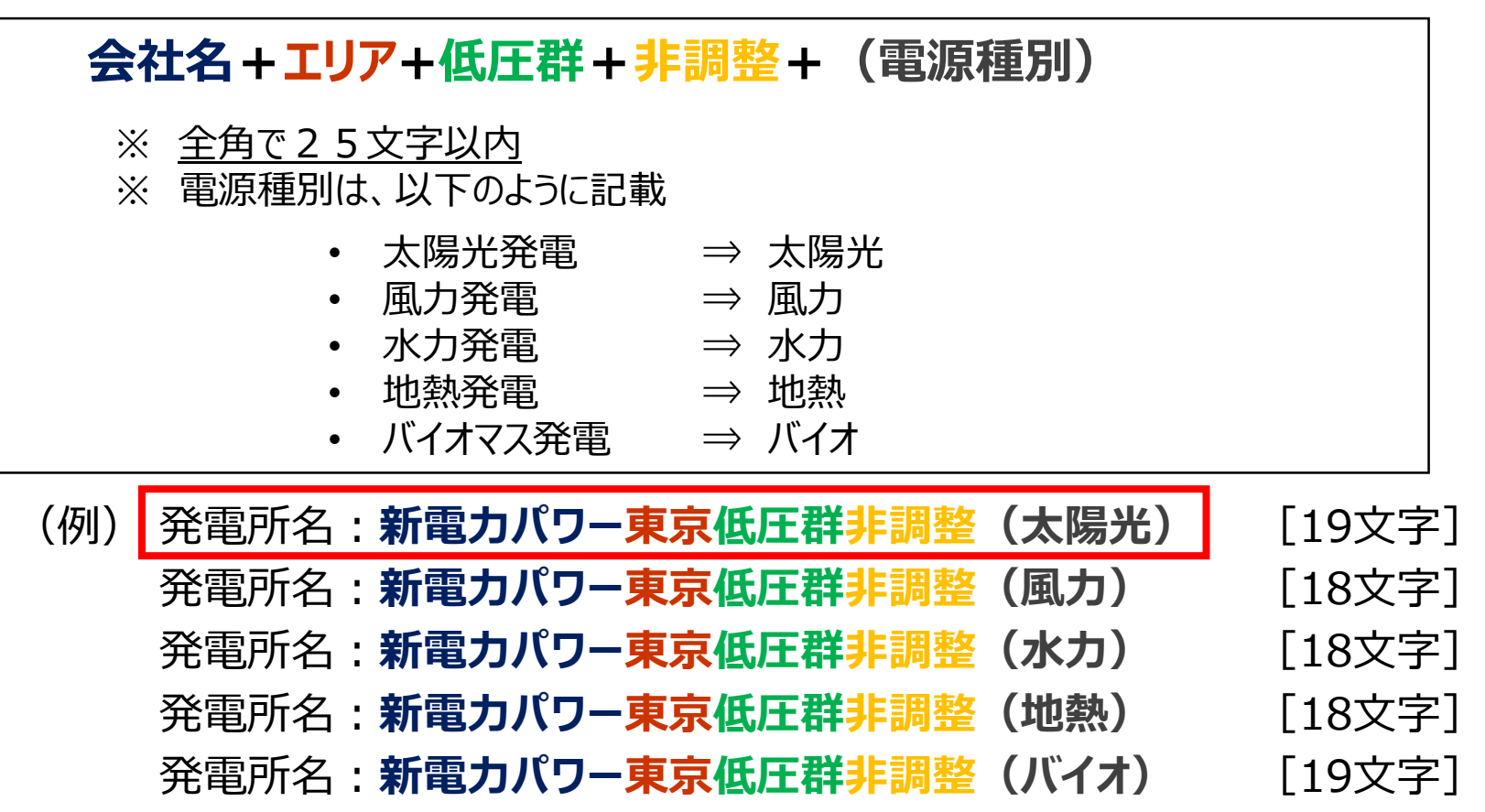

同一電源種別で複数の発電所マスタが必要な場合には、以下のように発電所名を設定してください。

- (例)発電所名:新電力パワー東京低圧群非調整(太陽光)**1** 発電所名:新電力パワー東京低圧群非調整(太陽光)**2**
- ※ エリアによって、同一電源種別で複数の発電所マスタを設定できない場合がありますので、事前に所属エリアの一般送配電事業者に お問い合わせのうえ、マスタを申請ください。

# 留意事項 (10) 発電所マスタの記載方法 [②<u>電源種別が「非調整電源」以外</u>] 34

➢ ②**電源種別が「非調整電源」以外**は、発電所マスタの発電所名を以下のように**「会社 名」**・**「エリア」**・**「低圧」**・**「通し番号」**がわかるよう設定してください。

### **会社名 + エリア名 + 低圧 + 通し番号**

※ 全角で25文字以内

(例) 発電所名:**広域機関東京低圧グループ1** [13文字]

## 留意事項 (11) 契約識別番号の登録必要性について

#### ➢ 発電販売計画マスタのBG情報の項目「**契約識別番号1**」について、**計画提出に必要とな りますので、必ずマスタ登録をおこなってください。**

「契約識別番号」は、**託送契約締結後に一般送配電事業者が発行する番号**です。マスタ登録時、記載 しなくても登録は可能ですが、**計画提出に必要となりますので、必ずマスタ登録を行ってください。**一旦マ スタ登録した後、 「契約識別番号」を**あとから登録する場合は、「変更申請」で登録を行ってください。**

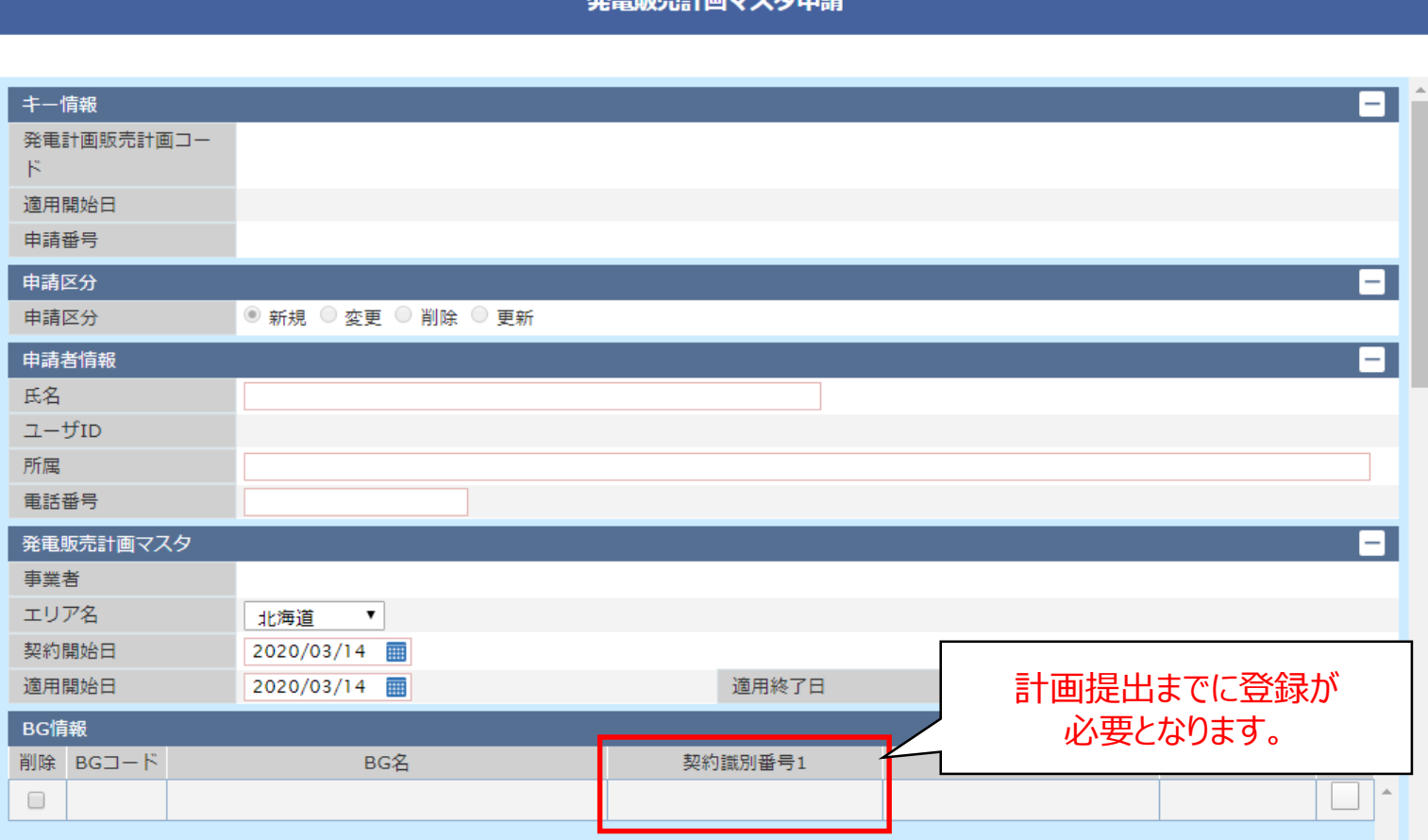

### ➢ **変更申請**

変更申請とは、既存の**マスタ情報の一部に変更が生じた場合に申請する申請区分**であり、 申請された**適用開始日から適用終了日までの期間で申請されたマスタ情報が適用**されます。 申請された期間以外においては、**既存のマスタ情報が適用**されます。

例)2020/10/1開始のマスタにおいて、2020/11/1より登録内容に変更があったので変更申請を実施

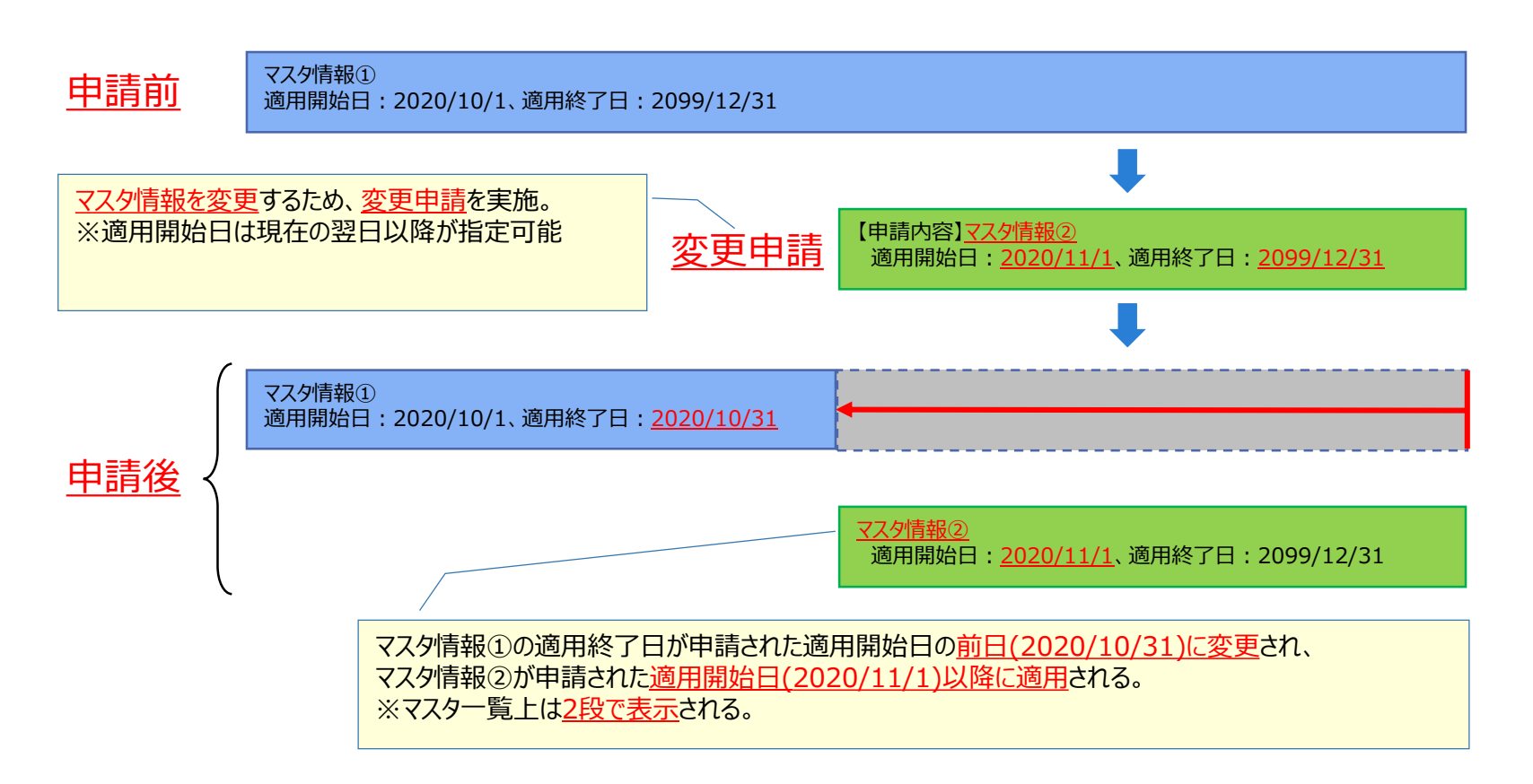

### ➢ **削除申請**

削除申請とは、**対象のマスタが廃止となる場合に申請する申請区分**であり、申請された**適用開始日以 降のマスタ情報が削除**されます。

削除申請を行うと、申請された**適用開始日以降の計画提出ができなくなる**ため、削除申請を行う前に 提出済みの計画を見直す必要があります。

例)2020/10/1開始のマスタにおいて、2020/11/1でコードが廃止となるため削除申請を実施

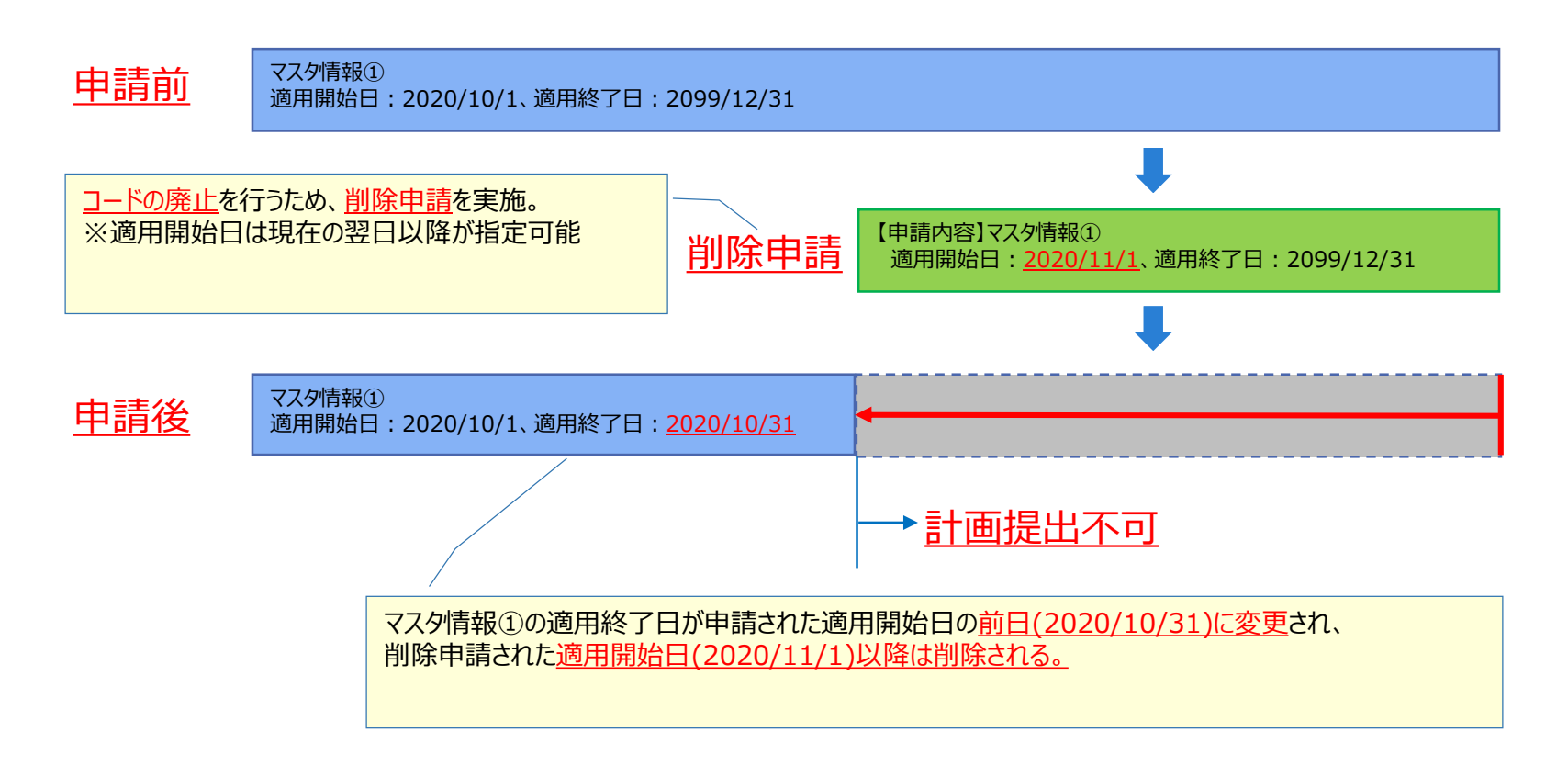

### ➢ **削除申請における注意点**

削除申請は、**対象のマスタが廃止となる場合に申請する申請区分**であり**部分削除はできません**。 計画提出期間外のマスタ情報が残っていても問題ありませんので、計画提出期間のマスタ情報を正しく 整備していただき、**不要な期間が残っていたとしても削除申請を実施しない**ようお願いいたします。

例)2020/10/1開始のマスタにおいて、2020/11/1より登録内容に変更があったので 変更申請を実施したが、不要な期間(2020/10/1〜10/31)が残ってしまったので削除申請を実施。

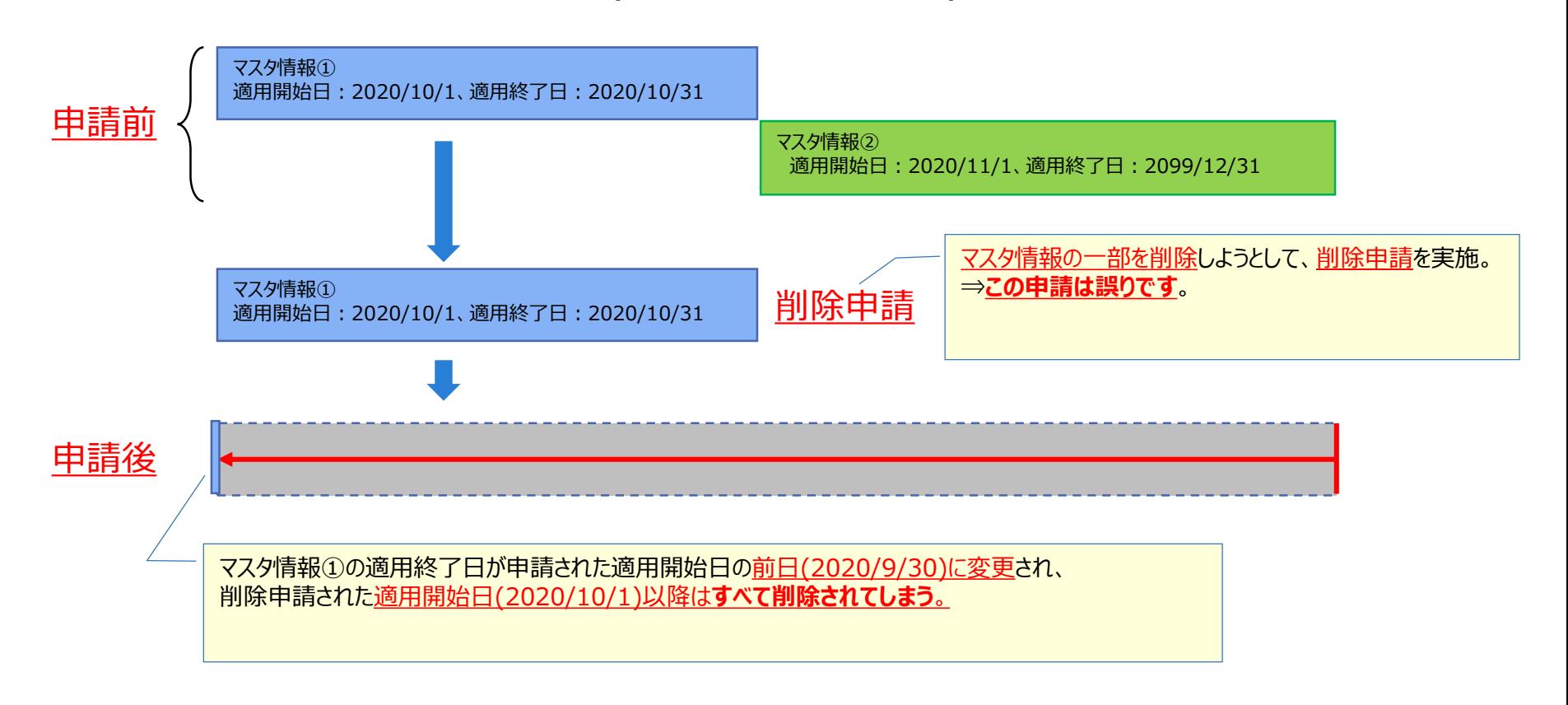